انصب رالحب ہدین<br>کصلحہ سیے امور نیر طرح کمبیور کاری<br>امریکی نیر طرح کمبیور کمبیور  $ZLLI9L$ احتباطبي تدابير حصهاول

*یہ تحریر انصار الجاہدین فارم کی طرف سے شائع کر د*ہگائیڈ **اساسیات اُمن التصفح لأنصار المعجاهدین الجزءالأول کا** اردوترجمہ ہے۔

بيت طرشالتَجْمٰ لِتَكَيْرِ

- ٹور کااستع<u>ال</u>
- بریجز کااضافه
- ه بريجز کي چھان بين
- ؟䞈 ㅏ torrc •
- Ⱃ➟ا 䚽ا 䆀 TOR ᙳرດ •

### TOR ⵇ ال

َسَى بِھِى جہادى فورَ م پِـ TOR كااستعال كيے بغير مت لاگ اِن(Log-in) ہوں،اور بہتر ہو گا كہ TOR كا پورٹييل ورژن(Portable Version) استعال ں۔<br>کیاجائے۔پورٹیبل پرو گرام،ایسے پرو گرام کو کہتے ہیں جسے چلانے کیلئے پہلےاُ سےانسٹال(install) نہ کرناپڑے،بلکہ بغیرانسٹال کیے ہی استعال کیاجاسکے۔فورَ م پرلاگ اِن ر<br>کیلئے//:https والا مخفی/رمزیہ پتااستعال کیاجائے۔

> سلے پورٹیبل TOR کاسب سے جدید نُسحہ ڈاؤن لوڈ کریں  $\overleftrightarrow{ \ }\thinspace$ ť . . .<br>(TOR) کاجدید نسخه اُن کیااپتی ویب سائٹ https://www.torproject.org پر موجود ہے )

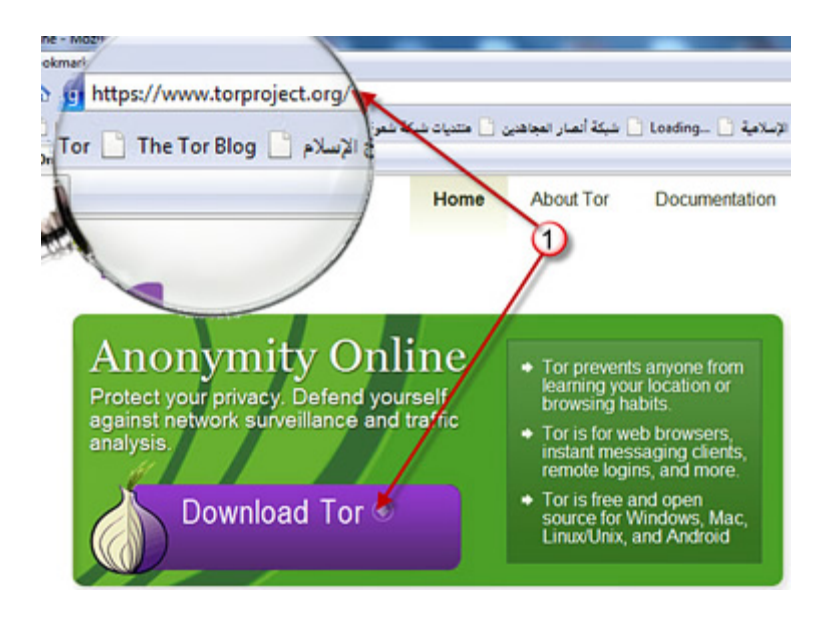

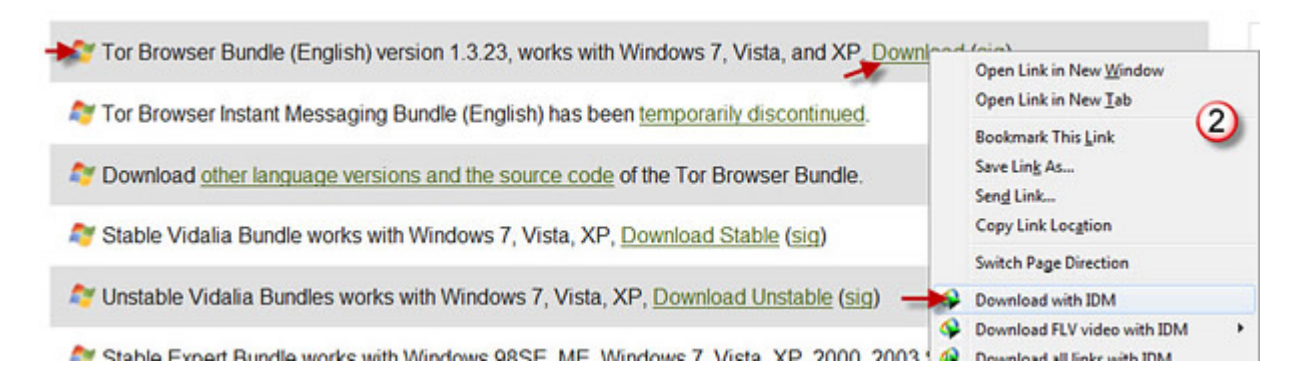

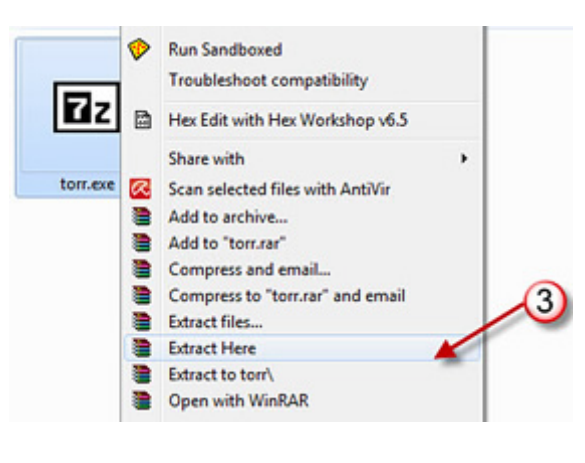

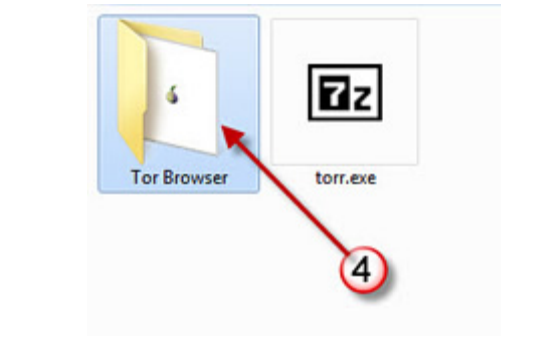

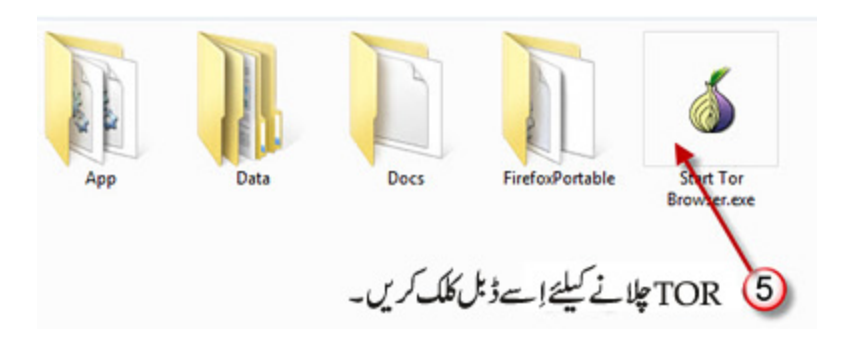

انصار المجاہدين کے انگريزي فورَم کامخفي/رمزيہ پتايہ ہے: 04.169.204.169.214.1 https://91.214.1

اِسى طرح باب الاسلام اُردو فورَم كا محقى پتاپچھ يوں ہے: https://bab-ul-islam.net

䞈۔

(پادرہے کہ کسی ویب سایٹ کے پینکا //:https ثفی /رمزیہ ہونے کی پیچان ہے۔)

ابِاِن مخفی پتوں کو firefox میں بطور قابلِ اعتماد پتاکے شامل کرلیں۔ہم یہاں ذیل میں TOR کی تفصیل درج کررہے ہیں، مگر یہی طریقہ کارعام firefox کیلئے بھی

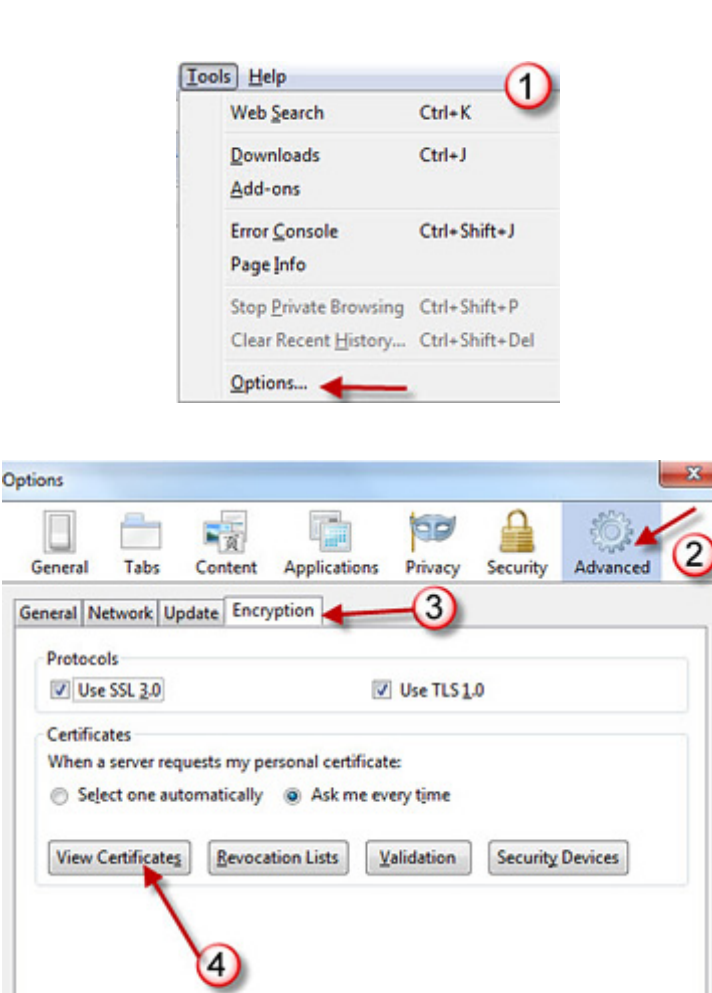

OK

Cancel

Help

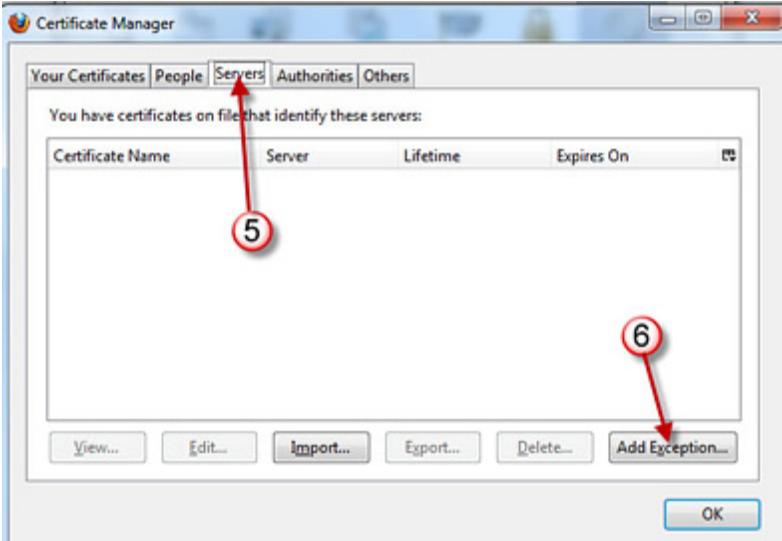

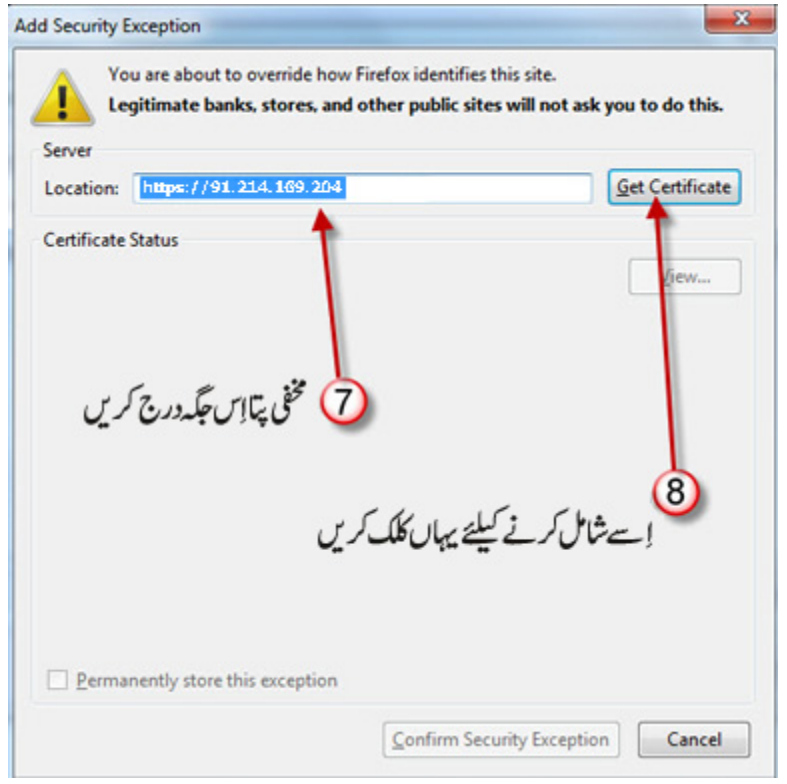

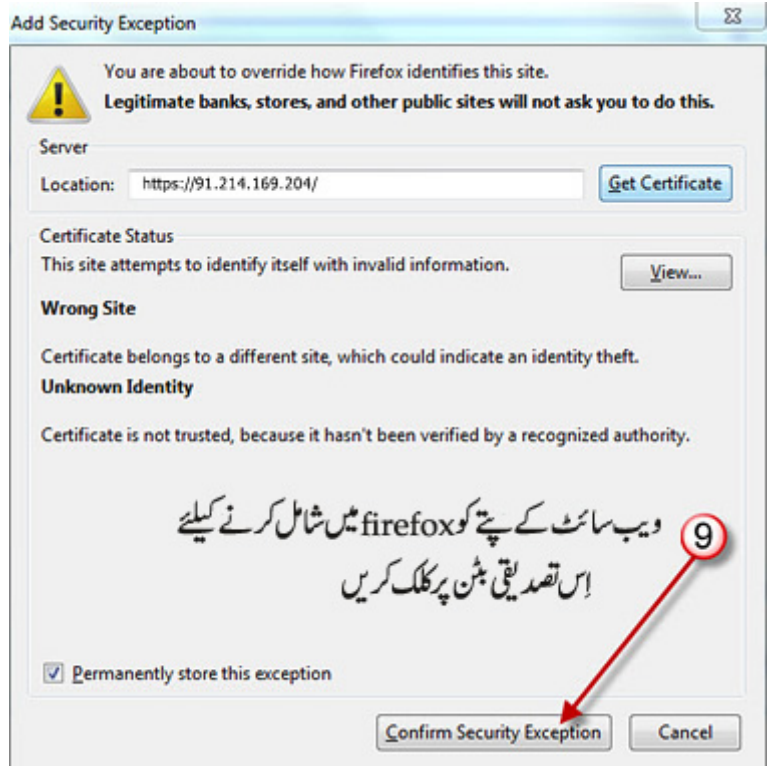

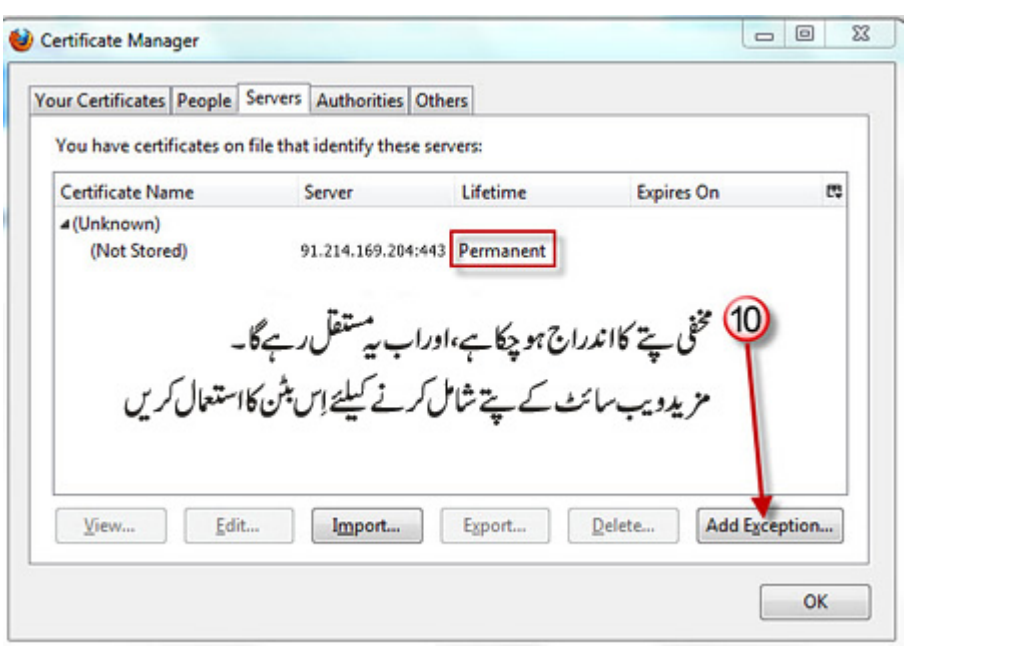

## (Bridges)  $\frac{1}{2}$

نیکوانٹرنیٹ کی سہولت مہیا کرنے والی نمینی(جے ISP کہاجاتاہے) آپکے TOR استعال کرنے کی وجہ سے یہ تونہ جان پائے گی کہ آپ کو<sup>ن</sup>سی ǎ ۔ .<br>ویب سائٹ کھول رہے ہیں، مگر وہ بیہ ضر ور جان سکتی ہے کہ آپ جو بھی ویب سائٹ کھول رہے ہیں اُس کے کھولنے کیلئے TOR کااستعال کر رہے ہیں۔ کیونکہ TOR کے نیٹ ورک میں داخل ہونے کیلئے جن Nodes کااستعال کیاجاتاہے اُن کی فہرست عام دستیاب ہے۔ توا گرآپ ویب ǎ سائٹ کھولنے کیلئےاِن میں سے کسیNode کا ستعال کر رہے ہیں تواس کامطلب ہے کہ آپ TORاستعال کر رہے ہیں۔ایسی صورت میں بریجز ر<br>(bridges) کاستعال کیاجاتاہے۔

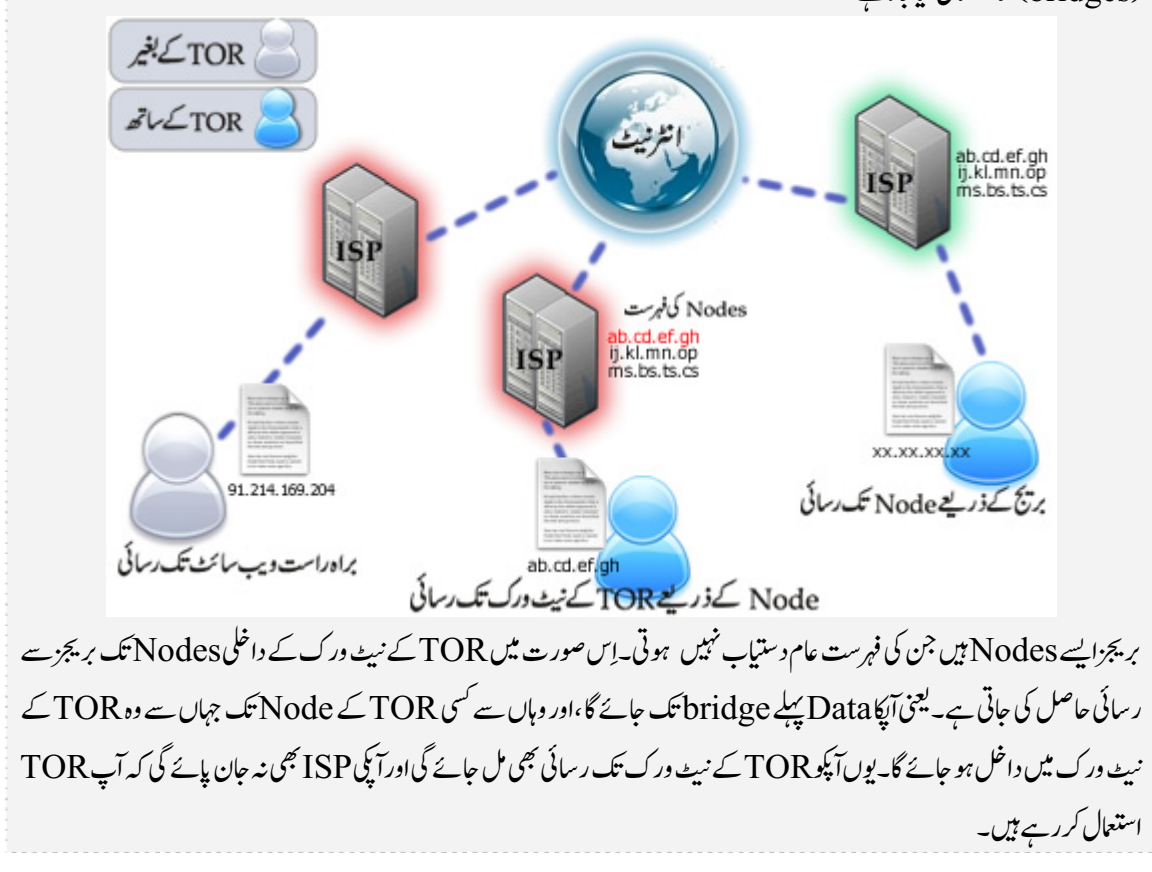

آیےٗاب سمجھ لیتے ہیں کہ TOR میں پر پجز کااضافہ کیسے کیاجائے؟ نے کرنے سے پہلے خیال رہے کہ آپ TOR کا سب سے جدید نسخہ استعال کر رہے ہوں۔ بریجز کا TOR میں اضافہ کرنے کیلئے اِس پتے پر جائیں: ۔㐗 䥞ᜯ 㻬 ╌ ɟوᇸ 㐔 دی 䕣 ኌ ㅎ ⴛ ǎ nj ˄ ۔https://bridges.torproject.org

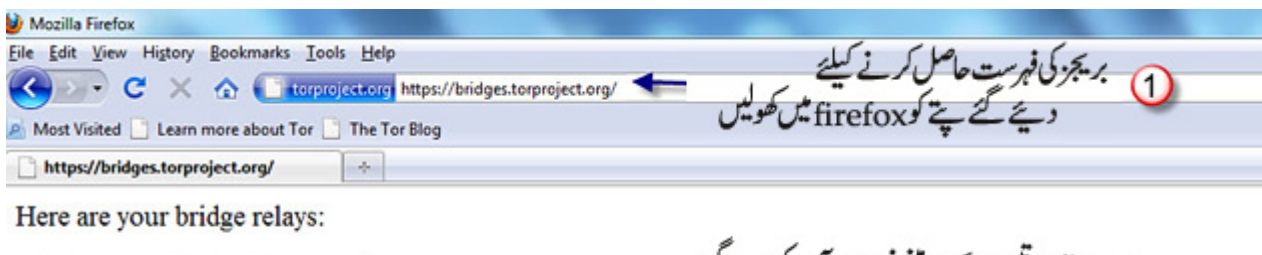

ویب سائٹ نمین بریجز پر مبی فہرست آپ کودے کی bridge 94.222.55.239:443 bridge 77.10.200.234:443 bridge 89.74.187.66:443

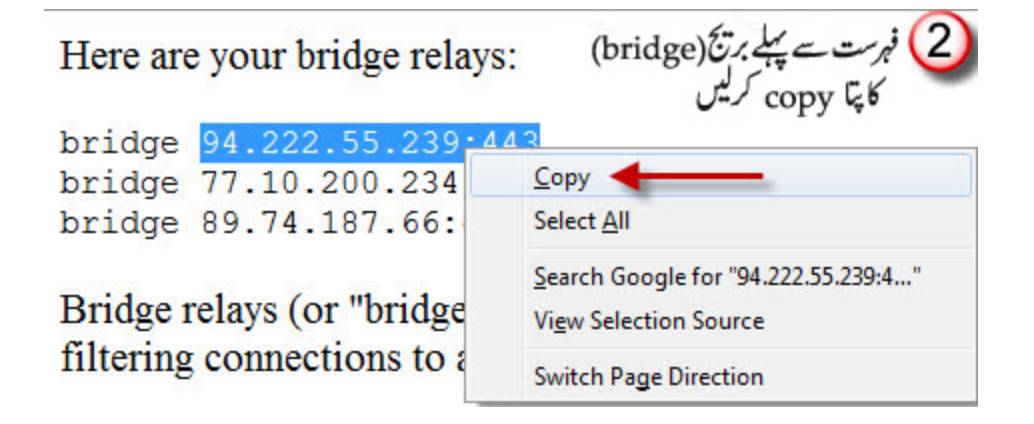

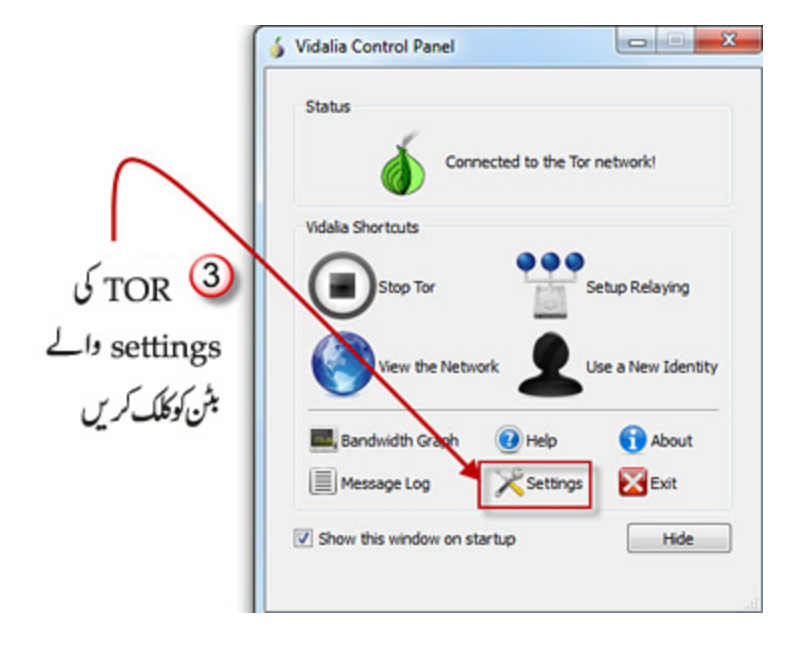

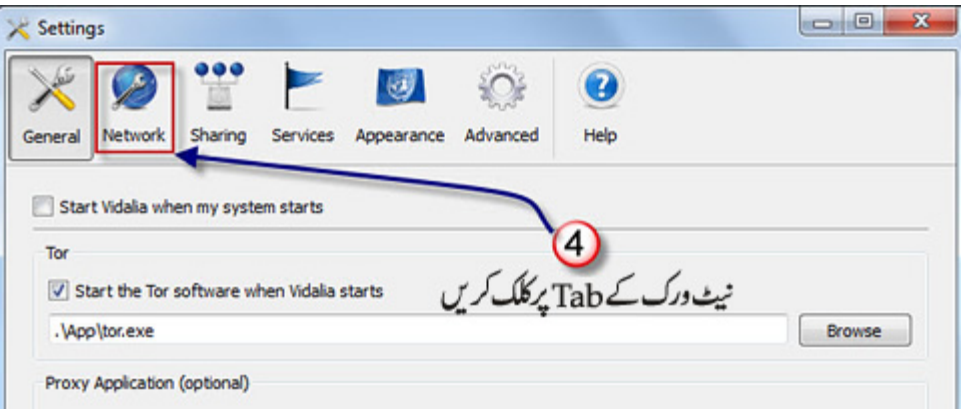

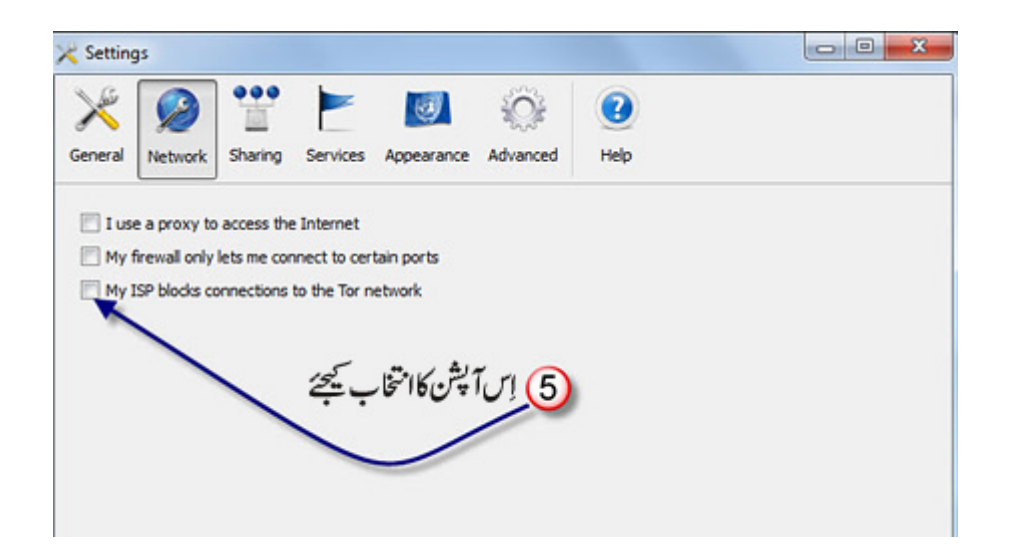

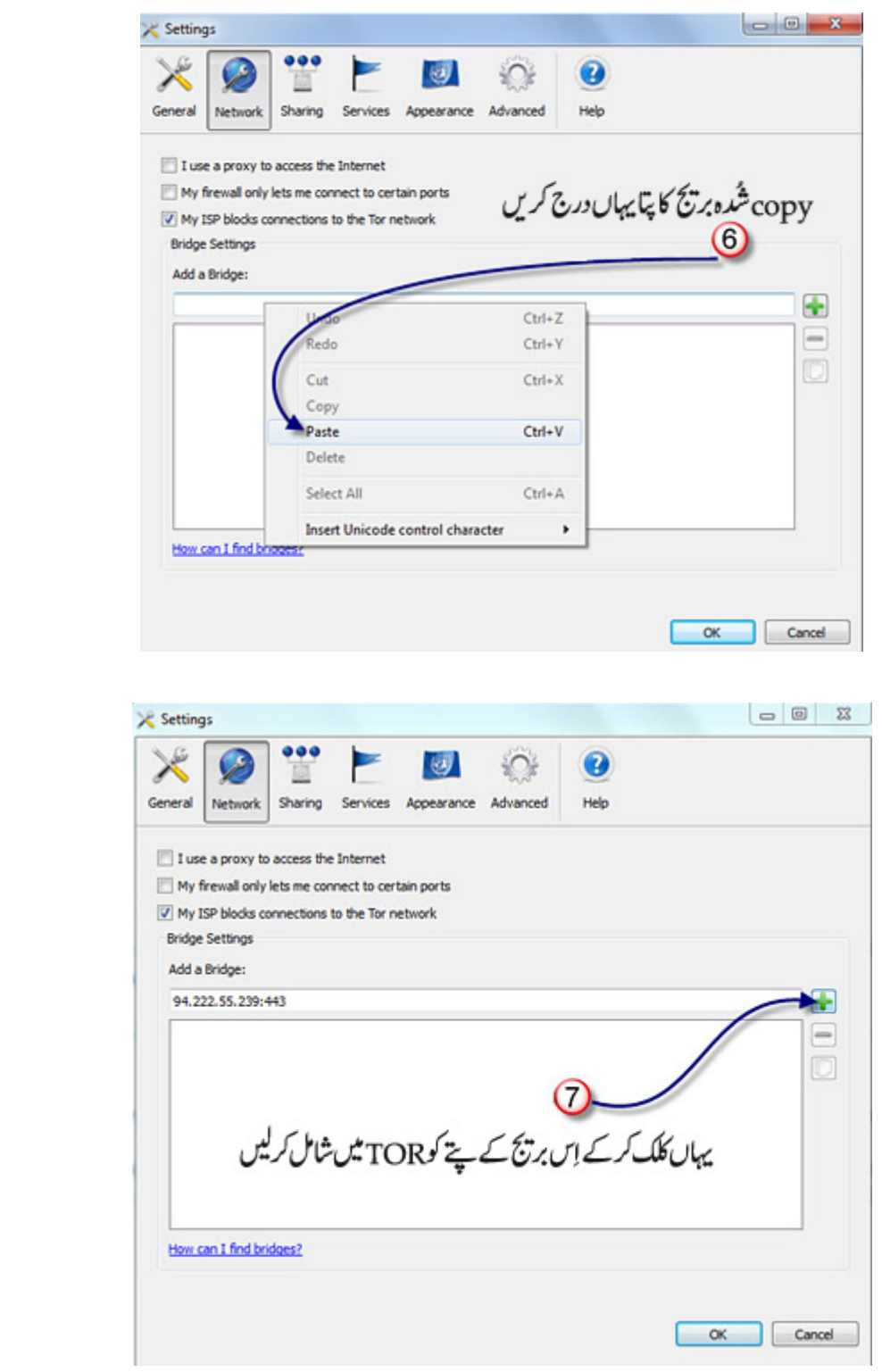

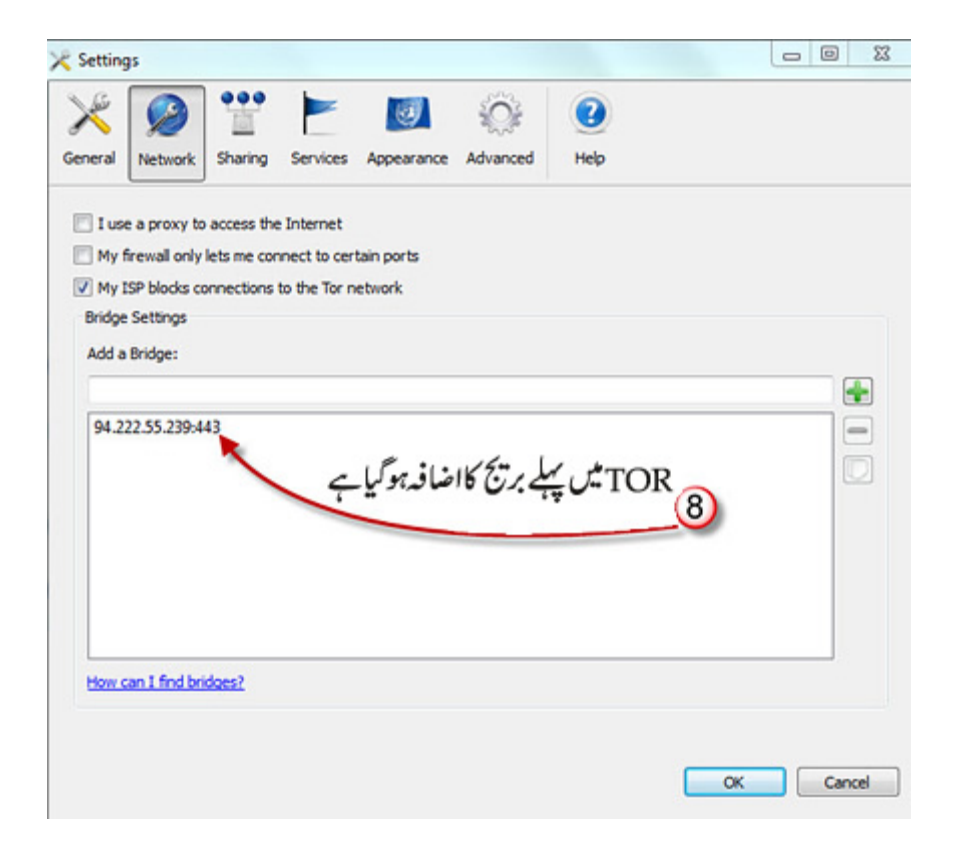

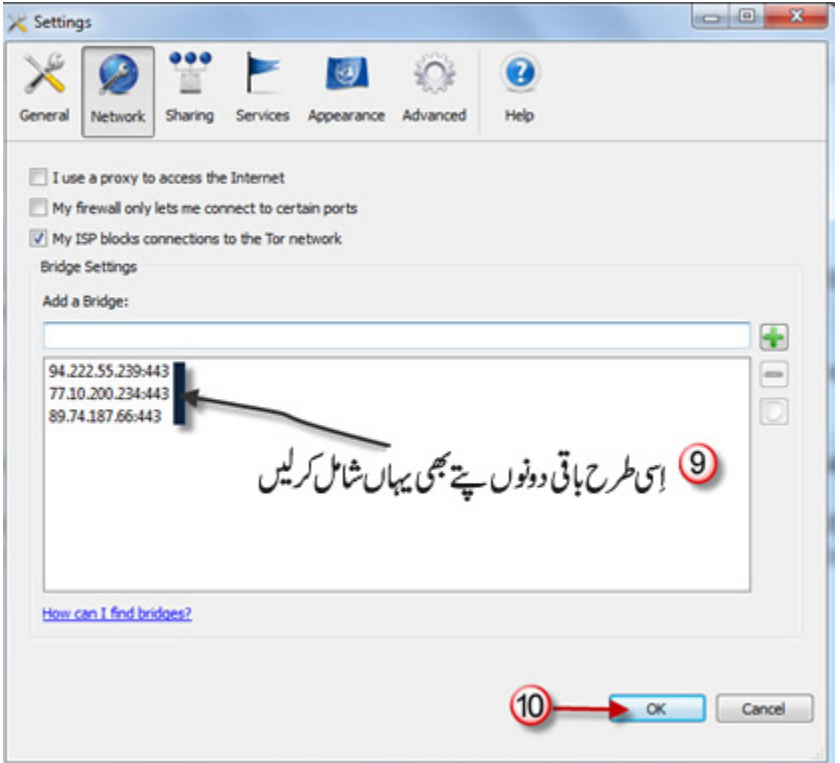

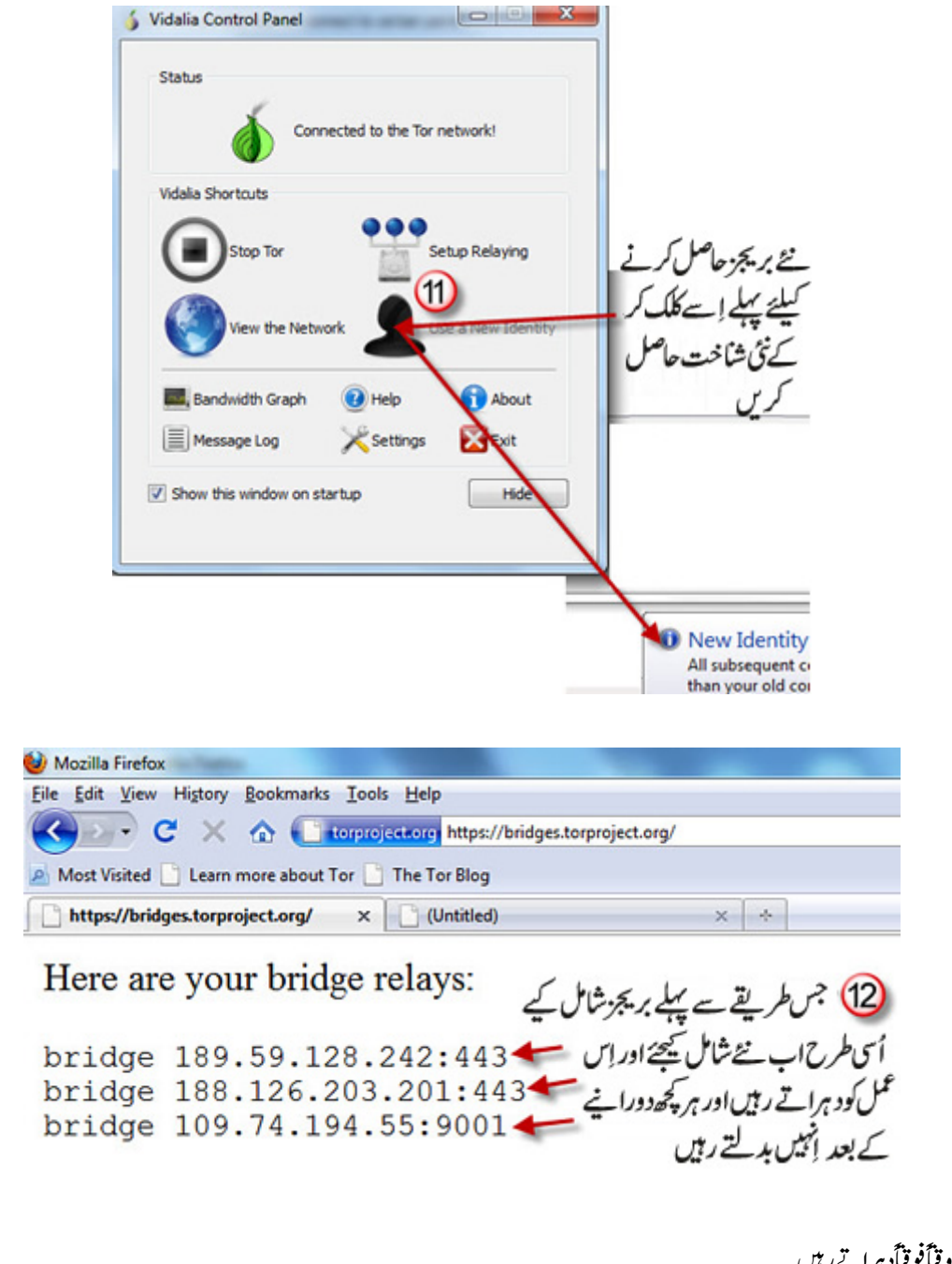

اور ڮ<sub>گ</sub>راِس عمل کوو قی**اًفو**قیاًد ہر اتےری<sub>ں۔</sub> ا گر کوئی بر بیچ شامل نہیں ہو پار ہاتو بی<sub>د</sub>اِس لیے ہے کہ اِسے <del>T</del>OR میں پہلے ہی شامل کر چکے ہیں۔ اہم بات: یادرہے کہ TOR میں بریجز کی فہرست کوروزانہ کے حساب سے تبدیل کرتے رہیں۔و گرنہ کسی خاص بر بیچ کاایک ہفتے تک مسلسل استعال خطرے سے خالی نہ ہو ㈊۔

## بريجز کې چھان بين

TOR 䦯ɟnj <sup>ک</sup><sup>ǔ</sup>  ㅏ ن ╌ ح⠪ سِا╌ ⸁ ِا 䗂 䤈 ا 䯎 م <sup>ǎ</sup> Node ˄ῗ ╌ ח 䆀  <sup>nj</sup> َ <sup>䜫</sup> ˄: ǖ 䞈۔ ♫خ ⮪ر ⵇ ⇰ رے Ǐ ʦ 〨 䦯ɟ اور ،䞈  <sup>nj</sup> <sup>ǖ</sup> ˄䜫 䆀  <sup>ǖ</sup> Ѭḝ 㰧 اد䁡 㑔وا 㼰 〨 䦯ɟ ╌ 䯍⽣ رے <sup>nj</sup> <sup>Ǐ</sup> ۔䞈  IP <sup>ʦ</sup> <sup>ǖ</sup> ˄䜫 م㸈  data ⵇ پٓا 〪 䞀 ᒖ䜫  ت㩕㸈 䮪 سǍ ˄ ㈉ 䦯ɟnj  ㈊ ັ ں〫 رⵇ  Node ⸘ ⸘  <sup>ǔ</sup> 䩓 ⸘ ᣇدی ⮪ر )۔ َ ╌ 䜫 ) ˄م 䯎 ǖ 䜫ا 䥞ᜯ ㈊ اور آؼ  ᡱ ╌ا 㨉 䞈  ُ <sup>ǖ</sup> ۔䞀 ᒖ䜫 㰛 وہ 䞈  keys ˄䜫 䜱 㰧 م၈ 䯉 ୁ <sup>ǖ</sup> ˄ᜯ ǎ ˄ৄ 㰧 ╌ د㱄 ㅎ  سِ 㦇وا 䗂⸗ 㰧 〨 م၈ 䦯 ا ɟ 䮪 Ꮰ 䞈 䗃ر ⸗ مⵇ 〪㴠 ᏼ ㈉ مỒ ᢏ 䈩 nj ِ  اور keys (public ا ⹔ 䯆ا 䦯ɟ 䮪 〪 䞈 دᣅ䁡 ن㺕ا ⵇ ت nj nj ˄   䮪 اور ۔䞈 ≢ ᜯ ㅏ 㰧 ⪌ 〨 م၈ 㰧  ⹔ 䥞䜫 ᓧ⸗ لا 〨 ᡱ 〪۔䞈 ≢ ⸗ 䚽ا ) private <sup>ǔ</sup>  سǍ ˄ ㈉ 䦯 Ӓ 䔽ُا ɟ 〪 䞀 䜱 䈅ᜯ 䚽 Ꮰ nj  ⵇ ⇰ رے <sup>Ǐ</sup>  ۔䞈 䜱  IP <sup>ʦ</sup> <sup>ǖ</sup> 䞀 㐔 ㅎ ف˄ [ 䜫 Ꮰ  <sup>ǔ</sup> ۔ ؎ ]䮨∝ دو ں䮫 (䤈䜫 έ تnj ˄ ㅎ 䤈 ان ُ)

اب ہم دیکھتے ہیں کہ اِن بریجز، جسے آپ TOR میں شامل کرتے ہیں، کی چھان بین کیسے کی جائے۔ اِس کیلئےآپ کوایک ایسے سوفٹ ویئر(Software) کی ضرورت ہے جوآپکو یہ معلوم کرکے دے کہ اِس بر بیچ کا اکس ملک کا ہے۔(اسے یوں بھی کہاجاسکتاہے کہ یہ بر بیج کس ملک میں ہے)۔ ایسے ہی ایک سافٹ ویژ کا نام ipnetinfo ہے۔جو اِس پتے سے ڈاؤن لوڈ کیا جا سکتا ہے : ۔ http://www.nirsoft.net/utils/ipnetinfo.zip

 䦯ɟ ںnj <sup>ǔ</sup> ˄⭞ ǎ ˄ ں<sup>ǔ</sup>  ا䄎 䮱 اور ،䞀  TOR ˄⭞ پٓا 〪 〾 ≡/ 䔽 Ꮰ 䮪 ╌ 䩵 رےດ 䆀 ،㗪ا ⮻ ǖ ʆ 䜫  䆀 㼘 ⹔ Ꮰ 䦯ɟ سᜯ 䐲㈀ ،䮨⸗ 䔙 㻬 <sup>nj</sup> <sup>Ǖ</sup> Ӏ 䆀  䞀  ǖ ʆ ⸗ Ꮰ بᝦا ╌ 䦴ɟ ㈉ ں ᠃ن nj ِ : ا پٓا 㻣 ۔䞈 䎁 ٴ䏮 ǎ➝  䕉 ر˄ח(ا⇤ا䤼 (<sup>ǖ</sup>  ᨤور <sup>ǖ</sup> 㘓njص ا (Virginia (ِ ǎ س ㅎ ر˄ח ا䪲㱇، اور ˄  䁑ؼnj (Germany) (UK) 䖽⟷ɟ اور nj (╌ 䎁 ٴ䏮 ے䄎)   䆀 سِا 〨 ںಪ ㈉ 䦴ɟ م ፝ࡘ ㈉ 䗂⸗ ڈ㥀 ن <sup>nj</sup> <sup>ٴ</sup> ۔䮨⸗ 㻬 䆀 TOR 䜱 〨 䦴ɟ 㶻 ف ✜༔ ۔䮨⸗ م㸈 ᠁ ㅎ ن <sup>nj</sup> ا اور 䮨⸗  ُ copy ڈاو 〨 䮷و ⪹ Ǖ Ӏ 

Here are your bridge relays:

bridge 82.241.248.241:9001 bridge 50.51.21.198:443 bridge 95.74.198.151:443

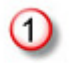

Bridge relays (or "bridges" for short) are Tor relays that aren't listed in the connections to all the known Tor relays, they probably won't be able to blo

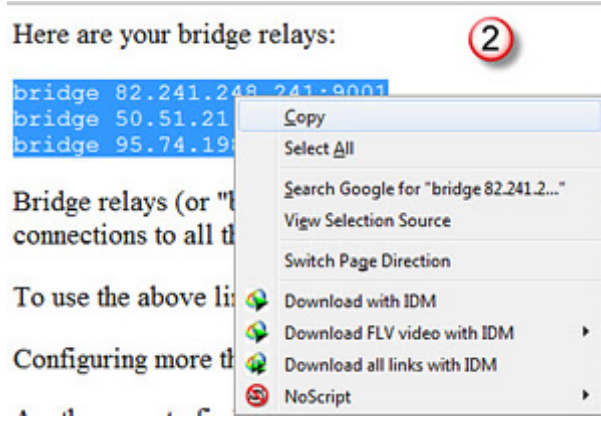

#### $\mathbf{x}$ Choose IP Addresses Type a single IP address or multiple IP addresses separated by commas, spaces, or CRLF. You can also<br>paste the message headers from your email software, and the IP addresses will automatically be extracted<br>from them. bridge 82.241.248.241:9001<br>bridge 50.51.21.198.443<br>bridge 95.74.198.151:443  $\hat{\phantom{a}}$ copy 3 کیے گئے بریجز کو یہاں ڈالیں ų Automatically use the right server according to IP address Resolve IP addresses Convert host names to IP addresses. Load only the last IP address. Pause for  $30$ Seconds After retrieving 10 IP addresses O)  $\rightarrow$  OK Cancel Clear Paste

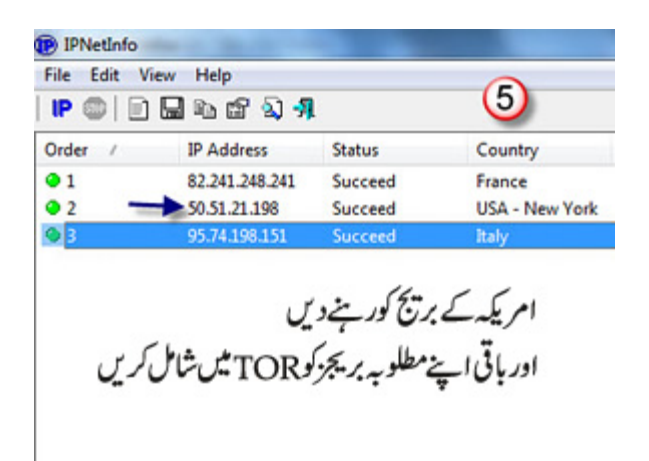

# torrc کیاہے؟اور یہ کہاں ملے گی؟

Tor  ر㘫⮪ ㈉  TOR  ᙳرດ ශٓا 䣊⪕ 䮪 ۔䞀 ᒖᜯ ㅎ settings ㅎ TOR اور 䦴ɟ ╌ س nj ِا ۔䞈 䣊⪕ 䚽ا ╌ ח ㅎ  nj TOR ❅درا torrc  ،䮨د ڈال 䆀 notepad ⸗ ම 〨 䣊⪕ سِا ༔ ،㩇ㄙ Notepadຝ ㇏ سِا ۔㩇 لㄙ 䆀 Notepad ╌ِ۔ا㐗 㽎 䆀 Browser\Data\Tor فائل notepad میں گھریجائے گی۔<br>ا

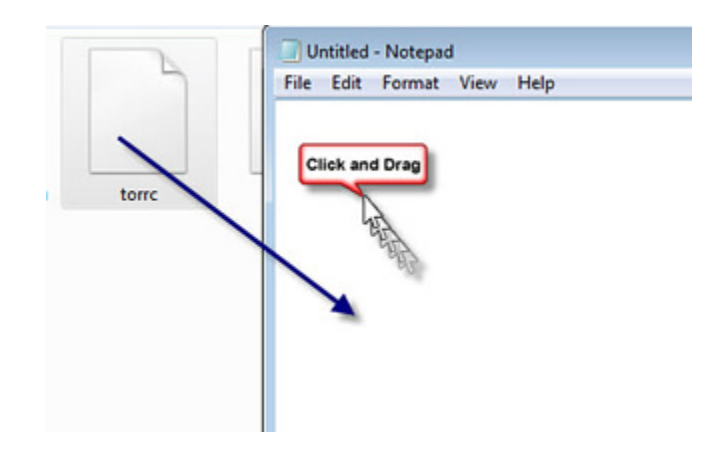

س: میراڈیٹا(Data) جس راستےسے ہوکر جائے گا، کیامیں اُس میں سے کسی پورے ملک کوخارج نکال سکتاہوں؟ یعنی میں جاہوں ڈیٹلاس ملک سے ہوکر نہ جائے؟ ج: ،جی ہاں۔مثال کے طور پر آپ صیہونی ریاست (اسرائیل) کوخارج کرناچاہتے ہیں کہ آپ کاڈیٹا پیغام کبھی اِس ملک کے node سے نہ گزرے نوآپ بیہ کوڈ ( code :䮨⸗ ⮫➟ا /䮨د 㞸 䆀 torrc file ExcludeNodes {IL} ǔ ابا گرآپا یک اور ملک،فرض کریں جرمنی، کو بھی خارج کر ناچاہتے ہیں تو comma کے بعد اُس ملک کے علامتی حروف بھی شامل کر دیجئے : ExcludeNodes  ${IL}, {DE}$ ملکوں کے علامتی حروف کی فہ<sub>ر</sub>ست آپ کو یہاں سے مل جائے گی:

http://www.greenbuilder.com/general/countries.html یں آپ کوئی بھی ملک اِس طرح شامل کرے TOR سے خارج کر سکتے ہیں، مگر یہ نامناسب/ ناپسندیدہ ہے کہ آپ پورے کے پورے ممالک ہی(خارج کرنے کیلئے) اِس .<br>میں درج کر دیں۔ریاست کے حروف شامل کرنے کی بجائے کسی مخصوصIPیinode شامل کیاجاسکتاہے۔

ǔ س: ٹ 䔘ڈ اؠ 〨 㼘 رےດ ⹔ 䆀 ㅏ <sup>ǎ</sup>  䆀 㼘 صὟ ⹔ 䦒ڈ ا䄎 〪 ں䜫ᨴ 䆀 䩓 ں؟䜫 ≢ ل䐁  ╌  ⮮ ㅎ ڈ䔘 䂬Ὢا /)exit-node) <sup>ǖ</sup>  ㈉ TOR <sup>ח</sup> نبیے روک سے باہر نہ آئے؟

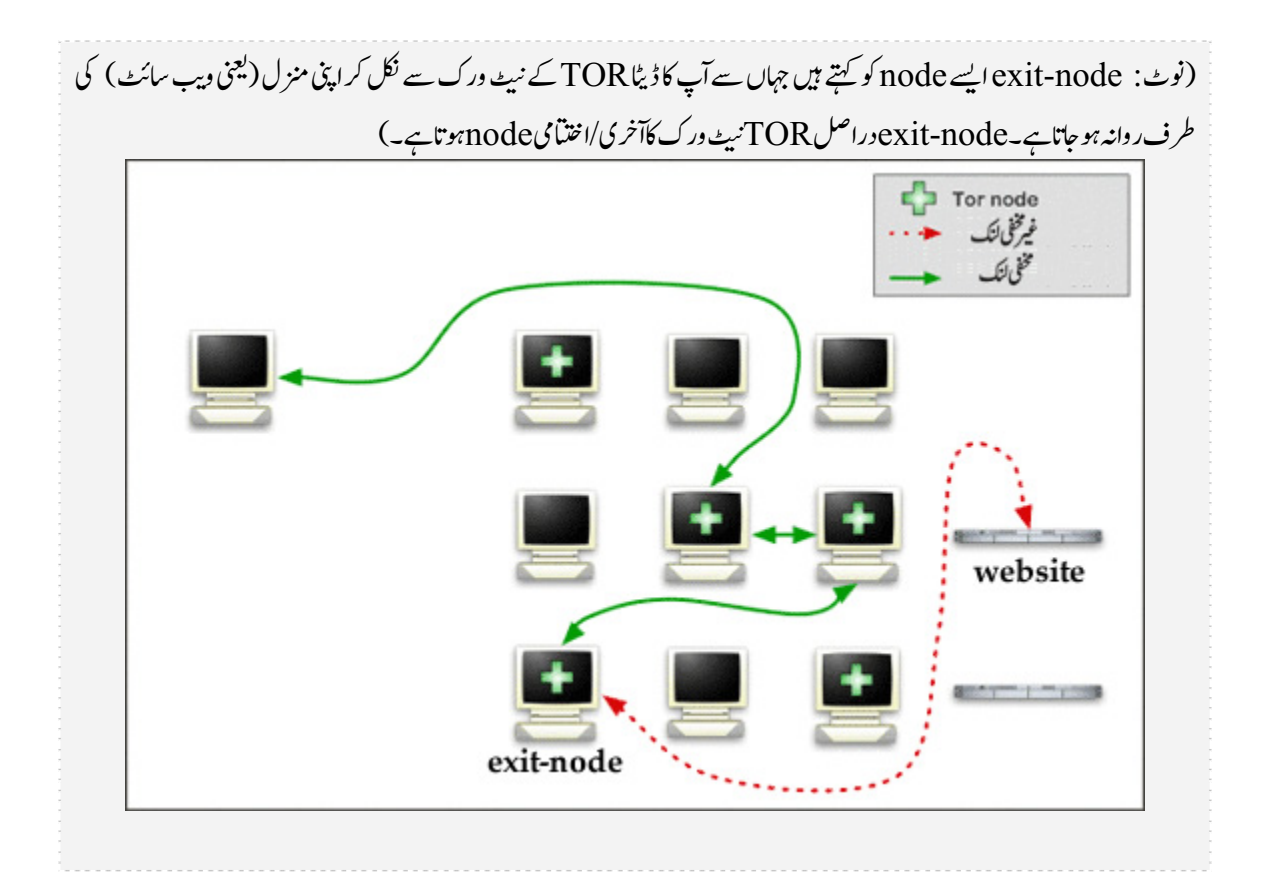

جُ: بچ ہاں،آپائیپا کر سکتے ہیں۔مثال کے طور پر آپام کید کوexit-node کی فہرست سے خارج کرنے کیلئےtorrc file میں پہ کوڈشامل کریں: ExcludeExitNodes {US} <u>ا</u>سی طرح آپ اِس میں مزید ممالک کااضافہ بھی کر سکتے ہیں۔ ǔ ǖ

> ǔس: ExcludeExitNodesاور ExcludeExitNodes میں کیافرق ہے؟

ExcludeNodes) یسے تمامnodes کوخارج کر دے گا جہاں سے آپ چاہتے ہیں کہ آپ کا پیغام کبھی ہو کرنہ گزرے، چاہے ہیےTORنیٹ ورک کے شروع میں ǎ ۔ پو(کہ جہاں سے آپ کا پیغام TORنہ ورک میں داخل ہوتا ہے)، کہیں در میان میں، یا آخری(کہ جہاں سے آپ کا پیغام TORنہ ورک سے نکلتا ہے) ۔جبکہ<br>ہو(کہ جہاں سے آپ کا پیغام TORنہ ورک میں داخل ہوتا ہے)، کہیں در میان میں، یا آخری(کہ ج ǎ ǔ ǎ ی جست سے سیست ہوتا ہے۔<br>ExcludeExitNodes صرف آخری/ا فقتامیnode کوخارج کرے گا کہ جہاں سے آپ جاہتے ہیں آپکا پیغامTOR کے نہیںے ورک سے باہر نہ نظے۔ ǎ یہاں یہ بھی یادرہے کہ TOR کی دجہ سے آپ کا پیغام آپکے کمپیوٹر سے لے کر TOR نہ یہ ورک کے آخری ode (یعنی Ari + node) تک مخفی رہتاہے۔لیکن ǎ ،<br>httpsاستعال کرکے اسے پورےراستے(آپکے سسٹم تاویب سائٹ) مخفی رکھاجاسکتاہے۔ یہ بات بھی ذہن میں رہے کہ exit-node کے بعدآپ کے پیغام کودیکھ کر ،<br>بےاندازہ لگا یاجاسکتاہے کہ بیہ کس منزل(یعنی دیب سائٹ) کی طرف روانہ ہے،لیکن پیغام کیاہے؟ بیہhttps کی وجہ سے مخفی رہتاہے۔)

؟䜫 ῲدا 䆀 ورک TOR 䜱 ╌ Node ㈉ 㼘 ص㰤 䥞䜫 䥞ۈ ے䄎 م၈ ا䄎 〪 䞈 ≢ 䜫 䧸ا ㅏ :س <sup>Ǘ</sup> <sup>ǔ</sup> Җ ㈉  ǎ  〨 ڈ〨 سِا Ꮰ ں䜫 ῲدا 䆀 ورک TOR ╌ node ⹔ ㈉ نǍ ˄ᜯ 㼘 پٓا 〪 䞀 䗹ᨴ پٓا 䯆ا 䯎 ر⡷ ㈉ ل㬲 ۔䞈 㽟 䧸ا ،ں䗃 ᧘ :ج <sup>Ǘ</sup> <sup>ǔ</sup>  䆀 torrc file <sup>Җ</sup> ǎ شامل کردین: EntryNodes {JP} ǖاِی طرح آپ comma کااستعال کرکے مزید ممالک بھی اِس میں شامل کر سکتے ہیں۔ ا گرآپ<code>TOR</code>کو مجبور کر ناچاہتے ہیں کہ وہ صرف جاپان کے کسیnode سے ہی<code>TOR</code>نیٹ درک میں داخل ہو،نوآپ ہہ کوڈ شامل کریں : ǎ StrictEntryNodes 1

EntryNodes {JP}

؟ⵇ IP ص㰤 ⹔ ˄ ں؟䜫 ≢ ۈ ⵇ  ǎ exit-node 䆀 ㅏ :س 䞀  exit-node ࡆر 〨 (Russia) روس ،䯎 ر⡷ ㈉ ل㬲 ،پ ُ ٓا ،㞣nj ˄ ᧘ :ج <sup>ǖ</sup> ʆ ⸗ 㻬 <sup>Ǖ</sup> : <sup>Ӏ</sup> ExitNodes {RU} اورا گرآپ جایتے ہیں کہ صرف اور صرف آپکا بتایاہوا مخصوص ملک (مثلاًرُوس) مینexit-node کے طور پر کام کرے تواس کیلئے یوں لکھیں : StrictExitNodes 1 ExitNodes {RU}

۔㩇 ㈉ save ╌ُا ࡘ ㈉ 䗂⸗ ں䬇Ⴉ وری ➳䆀 䣊⪕ torrc

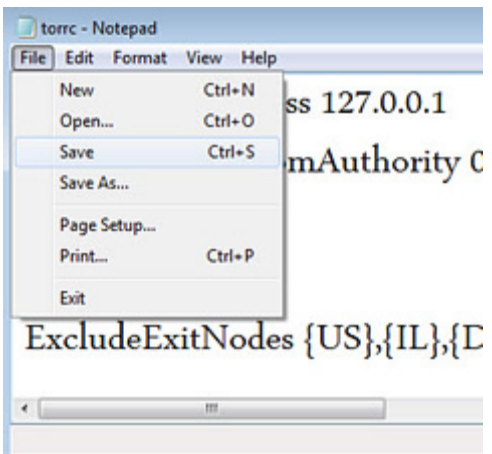

اِس کے بعد TOR کوروک کر دو ہارہ چلائیں تاکہ کی گئی تبدیلیاں عمل میں لائی جاسکیں۔

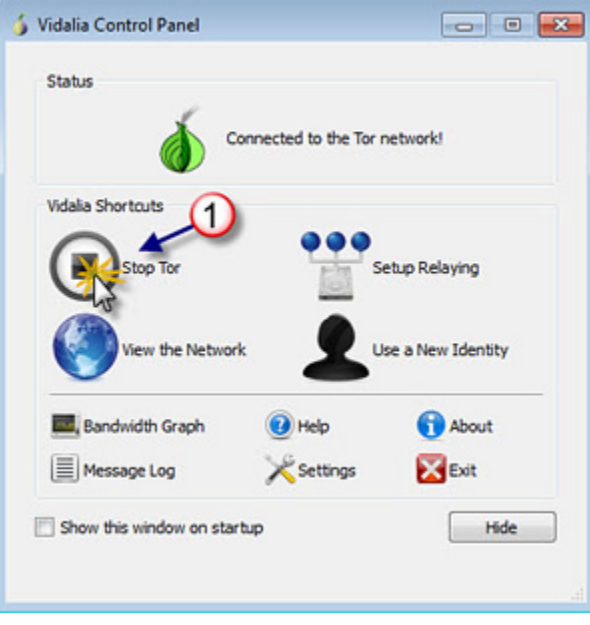

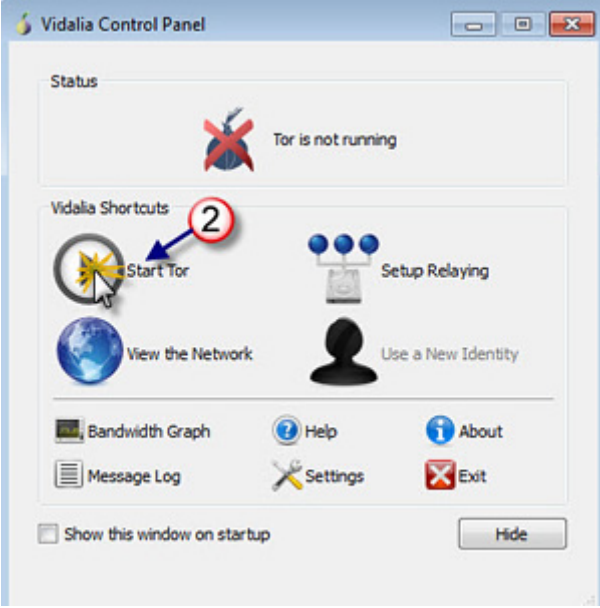

نوٹ: سیکیورٹی کی غرض سے آپ اِس سطر کو بھیtorrc فائل کے آخر میں درج کیجئے۔

CircuitBuildTimeout 120 یہ کوڈ بتاتاہے کہ آپ کے TOR کاکنگش(یعنی دہراستہ جس سے آپکے پیغامات آپکے کمپیوٹر سے اپنی مکوانٹ جائیں گے ) گننے سکنڈز میں بن جاناچاہیے۔اِسے 120 سکنڈز سے بڑھایا بھی جاسکتاہے،مگر60 سکنڈز سے کم کر ناقطعاًموزوں نہیں۔

# یور ٹیبل TOR میں اہم اضافے

یہ سیکیور ٹی کے اعتبار سے انتہائی اہم ہیں اوران کولاز می TOR میں شامل کیاجاناچاہیے۔

NoScript

firefox کے انتہائیا ہم اِضافوں میں سے ہے، یہ ویب پیچز (webpages ) میں سکر پٹ ،java-script کو چلنے سے روکتا ہے، سوائے اُن سائٹس ǖ<sub>ے</sub> جنہیںآپ نے مستثنیٰ قرار دیاہو۔ ǔ Ǖ ǖ

سکریٹ (Script) کی اہمیت کوایک مثال سے سمجھتے ہیں۔ کوئی بھی ویب سائٹ کھولنے کیلئے ہم کسی internet-browser کااستعال ۔<br>کرتے ہیں(جیسے firefox,Internet Explorer وغیرہ)۔ براؤزر یہ جانتاہے کہ آپکے کمپیوٹر میں کون کونسے فونٹس(fonts) إنسٹال ہیں،تاکہ کسی بھی دیب سائٹ کواُس کے صبیح فونٹ میں کھولا جائے۔اِسی طرح ہمارے براؤزر میں youtube یااِسی جیسی دیگر دیب سائٹس کو ے۔<br>دیکھنے کیلئے Flash-Player بھی اِنسٹال ہوتا ہے۔ کچھ میں نیاور ژن اِنسٹال ہوتا ہے تو کسی میں پرانا۔اِسی طرح کوئی آن لائن (online) آڈیو ہ<br>فائل سنناچاہتاہے تواس کیلئےاِس میں مختلفFlug-ins بھی اِنسٹال ہوتے ہیں۔آپکے براؤزر کوآپکے کمپیوٹر کی گھڑی کاوقت بھی معلوم ہوتاہے۔ ے سے سب کے سیسرے کے سامنے کے اس کے ہوئے فو نٹس، براؤزر کے flash-playerکا مخصوص ور ژن( ( plug-ins،version ۔<br>اور اُن کے مخصوص ور ژن آپکے کمپیوٹر کی سکرین کا سائز ،آپکے کمپیوٹر کی گھڑی کاوقت ۔۔۔وغیر ہ) نہ صرف آپ کو لاکھوں کروڑوں لو گوں میں منفر د کرتی ہیں بلکہ محض ایک سکر پیٹ کے براؤزر میں چلانے سے باآسانی حاصل بھی کی جاسکتی ہیں۔ http://panopticlick.eff.org

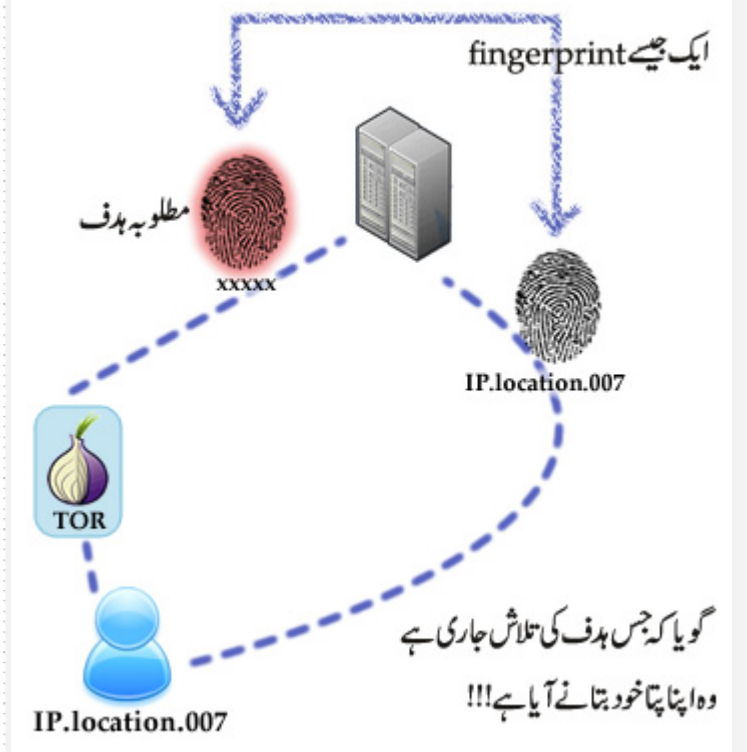

۔<br>(بقول اُن کے ) ایک ایسی تجرباتی سائٹ ہے جو آپکو اِسکا عملی مظاہرہ کر کے د کھاتی ہے۔ وہ اِس معلومات کوہر userکاایک مخصوص-finger print کہتے ہیں، جو کسی دوسرے سے (اکثر) ں۔<br>پچھ نہ پچھ مخلف ہوتا ہے۔ <sup>کس</sup>ی دوسرے کوآپکی ہی<sub>ہ</sub> ساری معلومات (آیکا fingerprint) ییپر چل جانا بھی شاید اِتنا خطرناک نہیں۔ کیونکہ Ǖ ڈھونڈنے والے کوآ کی location سے غرض ہے، باقی چیزوں سے نہیں۔ کیکن سوچئے کہ اگر یہی fingerprint جو اُسے TOR سے ملا ے،<br>ہے،اُس وقت دوہارہ ملے جب آپ TOR نہ استعال کر رہے ہوں۔ یعنی اُس کی مطلوبہ چیز اب اُس تک پہنچ چکی ہے۔ اً<br>ا

 : 䞈 بℶد 䯎 㤏 سِا NoScript /https://addons.mozilla.org/en-US/firefox/addon/noscript ۔<br>اِسے اپنے firefox میں اِنسٹال کیجئے۔اِسے اِنسٹال کرنے کے بعد اِس میں کچھ سائٹس کااضافہ کرناپڑے گاتا کہ اُنہیں کھولنے میں کوئی پریشانی نہ ہو۔اِنسٹال کرنےاور سائٹس كاضافه كرنے كاطريقيه إن ناسي شمجھئے :

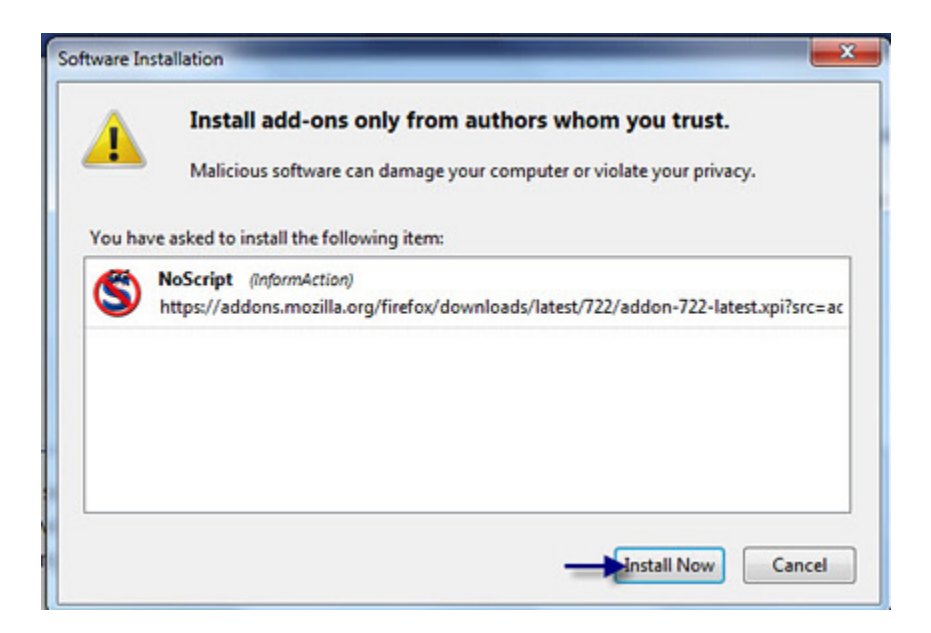

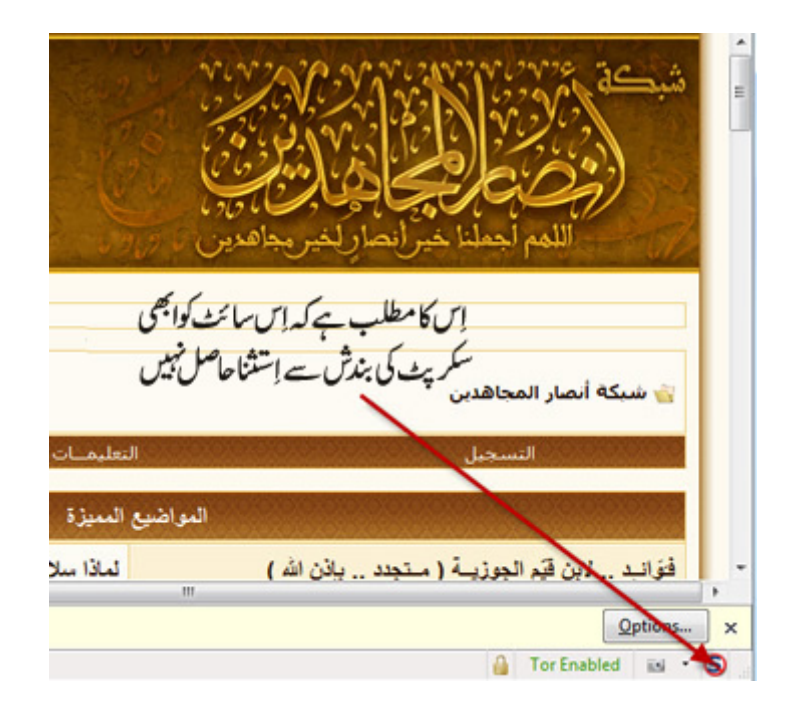

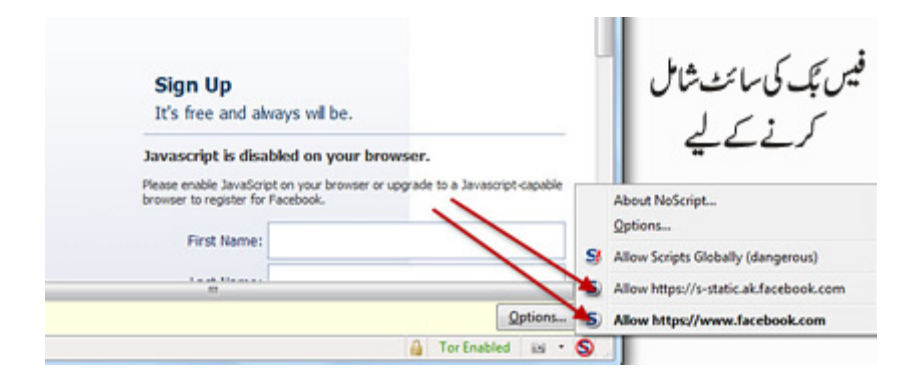

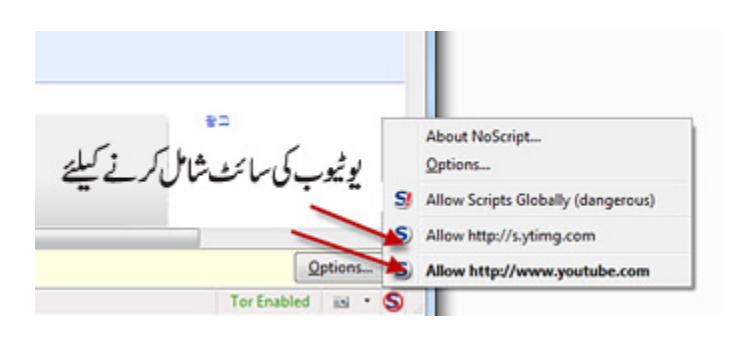

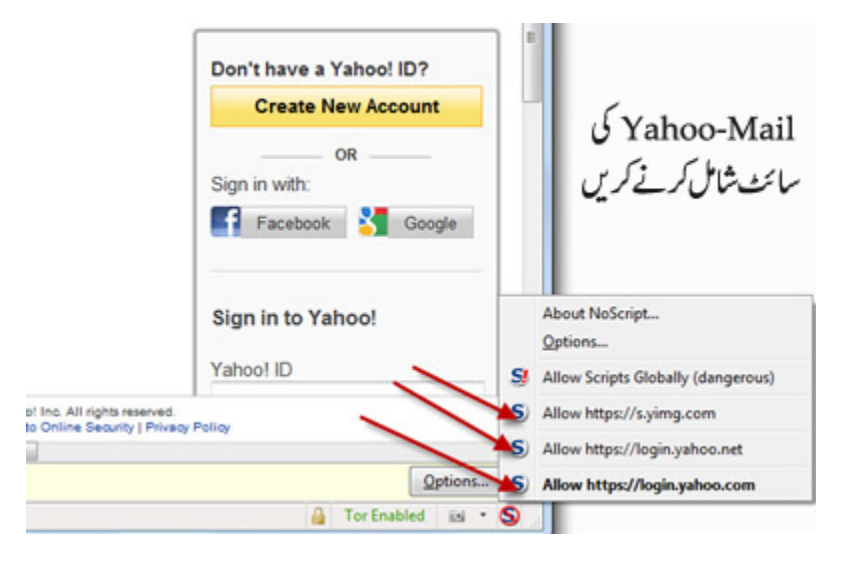

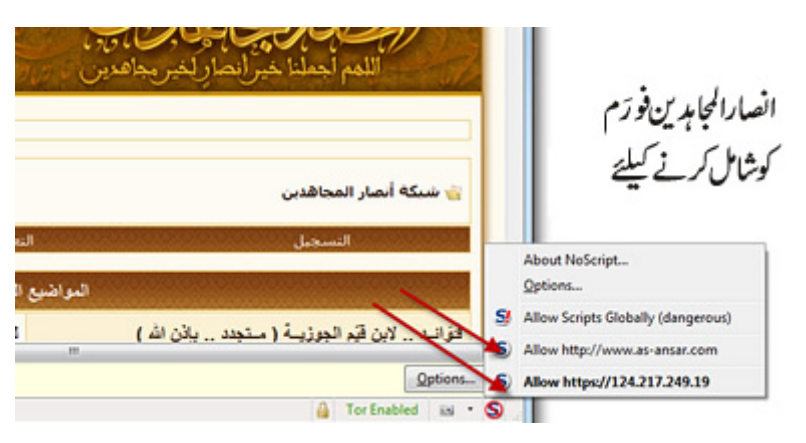

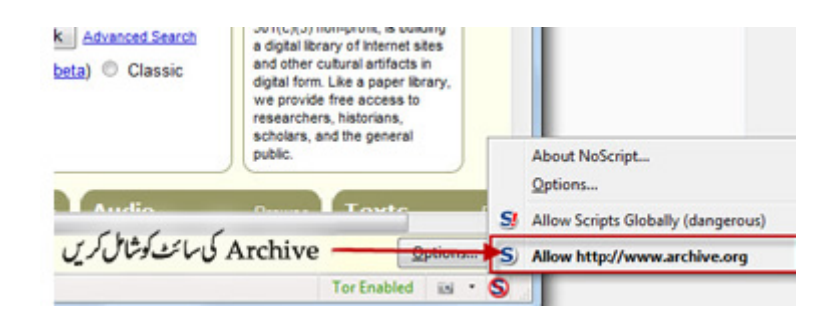

اِسی طرح آپ <sup>کس</sup>ی بھی قابل *بھر وسہ سائٹ جھے* آپ اِس میں شامل کر ناچاہتے ہیں کر سکتے ہیں۔ مگر ایسا کچھ بھی جو google-ads میسا کے پانچر ایسا کہ میسا نیچے بتایا گیاہے،مت شامل کریں۔

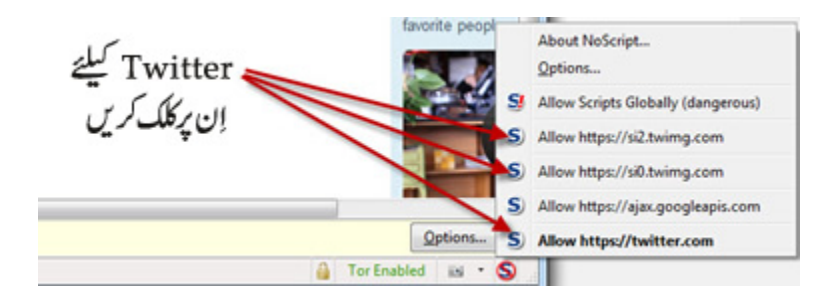

### ImgLikeOpera

یہadd-on آپکے براؤزر میںimages/تصاویر کیsettingsکے لیے ہے۔

کوئی بھی تصویر یا ایبج جوہارے براؤزر میں نظرآتے ہیں، پہلے ہارے کمپیوٹر میں ڈاؤن لوڈ ہوتے ہے۔اور یہ بھی لازمی نہیں کہ کسی ویب سائٹ پر `<br>نظرآنے والے سارے اِ نتیٓاُسی ویب سائٹ پر موجود ہوں، بلکہ اکثر ایساہو تاہے کہ کسی د وسر ی ویب سائٹ کاا نتیج کسی اور ویب سائٹ پر لنک کر دیا ۔<br>جانا ہے۔جس سے وہ نظر توأس ویب سائٹ پر آتا ہے جوآپ نے کھولی ہوتی ہے گر ہو تاوہ کسی اور سائٹ پر ہی سے۔ گرچو نکہ آپکے براؤزر نے آپکی .<br>کھولی ہوئی دیب سائٹ کاہر اینج آپکودِ کھاناہوتا ہےاِس لیے وہ ہر ایمیج کوآ کے کمپیوٹر میں ڈاؤن لوڈ کرتا ہے،جاہے وہآئی کھولی ویب سائٹ سے ہو یا کہیں اور سے لنگ ہواہو۔

- لِاسad-on كے ذريعےآپ سَمِي مِسَاسَتْ كےimages كوا گرچاہيں تو مكمل بند كر سكتے ہيں۔
- اورا گرچاہیں توصر ف∟یسے اِمیج لوڈہوں گے جو صرف آپکی کھولی ہوئی ویب سائٹ پر ہیں(یعنی ایسے اِمیچ حوسری سائٹ کے ساپنے کے اپنے بیں)۔
- لِس کے علاوہآپ براؤزر کو صرف اُن ایسے images تک محدود کر سکتے ہیں جو کسی ویب سائٹ سے اب تک لوڈ ہو چکے ہیں اور براؤزر کی ہسٹر ی(history) میں موجود ہیں(نینی اب مزیدِاِس سائٹ سے کوئی اضافی اِ میچ لوڈنہ ہو پائے،جو ہو چکے ہیں صرف اُنہی پر اکتفاء کیاجائے)۔

۔䞀  • <sup>ǖ</sup> ʆ وا ⸗ڈ㥀 〨 䃣ِا م ፝㈉ م ፝Ꮰ 䞀ᨴ 䯆ا˄ ǎ

اِسِ add-on کو یہاں سے ڈاؤن لوڈ کیاجاسکتاہے :

https://addons.mozilla.org/en-us/firefox/addon/imglikeopera

تصادیر اپیج کی ترتیب کیلئے سُرخ رنگ کے تیروالی جگہ برکلک کریں۔ .<br>بیتر تیپ عارضی ہوگی یعنی جب آپ دوبارہTOR چلائیں گےتو بیہ داپس اپنی پہلی حالت میں ہی ملیں گی Don't load images Load cached images only Load images for this site only  $\checkmark$  Load all images ImgLikeOpera settings Tor Enabled In S

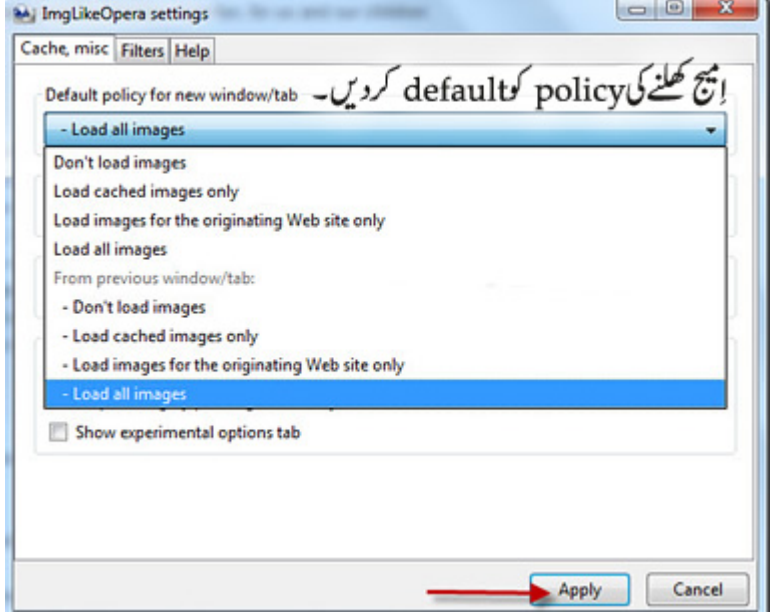

Adblock Plus

 سِ کङ  〨 䃣 ads 䩘ذر ㈉ add-on <sup>ا</sup> ِا ╌ د㱄 ㅎ سِا ۔اور䞈 ≢ ᜯ ⵇرو ╌ ƾǔ ƸŐljُ ĸ  ƬĽ ںǎƵǏŗ ᓧᜯ ُ اورا پسے ویب پیجز جواجانک کھل جاتے <sub>پی</sub>ں کو کھُلنے سے روکا جاسکتا ہے۔اوراِس کی مد د سے اِمیچ کو بھی بلاک (block) کیاجاسکتا ہے، جیسے .<br>کہ انصارالمجاہدین فورَمbannerک مثال کے طورپرا گرآپانٹرنیٹ کیفے سے انصارالمجاہدین فورَم کھول رہے ہیں ۔تو آپکی کوشش ہو گی کہ اِس سائٹ banner نہ تکلے، ǎ کہ یوں سائٹ دیکھنے سے باآسانی پہچانی جاسکتی ہو۔

### اِسadd-on کویہاں سے ڈاؤن لوڈ کیاجاسکتاہے:

Open Link in New Window Open Link in New Tab Bookmark This Link Save Link As... Send Link... Copy Link Location مضى 1648 يوماً منذ إعلان ا Load Image ایچ پررائٹ کلک(Right-click)<br>اور إس آخری آپشن کوکلک کریں **View Image** Copy Image ال شبکه آند Copy Image Location Saye Image As... Send Image... Set As Desktop Background... View Image Info فخانيد .. لابا **Switch Page Direction** Download with IDM المأسدة إتقد ۰ ال درعا ۵ Download FLV video with IDM على أعتاب Q Download all links with IDM  $S$ NoScript صرخت تناد بان **Alle** Adblock Plus: Block image... أهلا وسهلا بك إلى شبكة أنصار المجاهدين.

/https://addons.mozilla.org/en-US/firefox/addon/adblock-plus

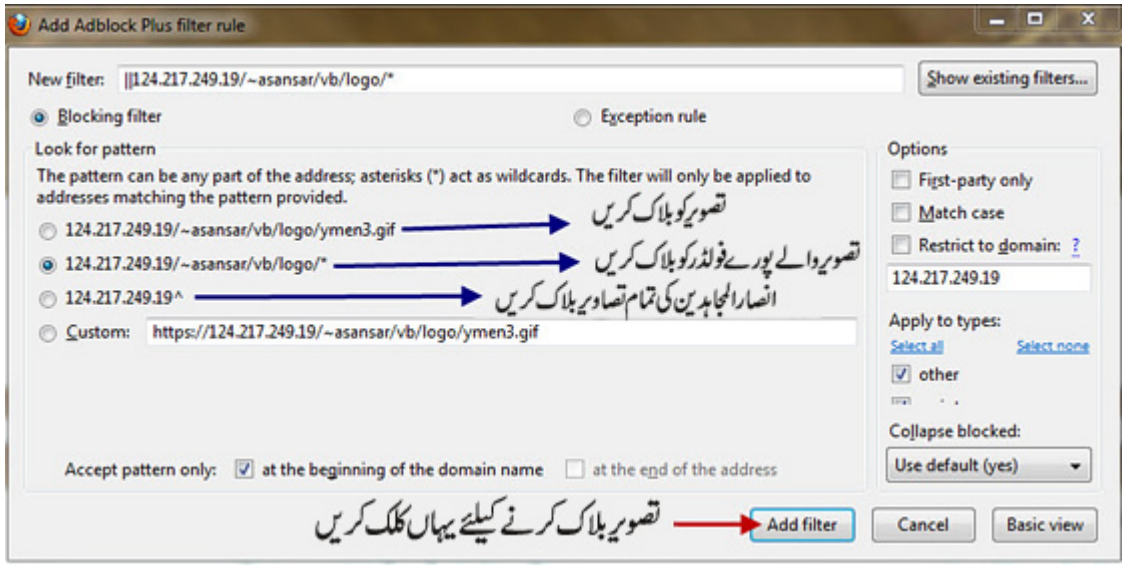

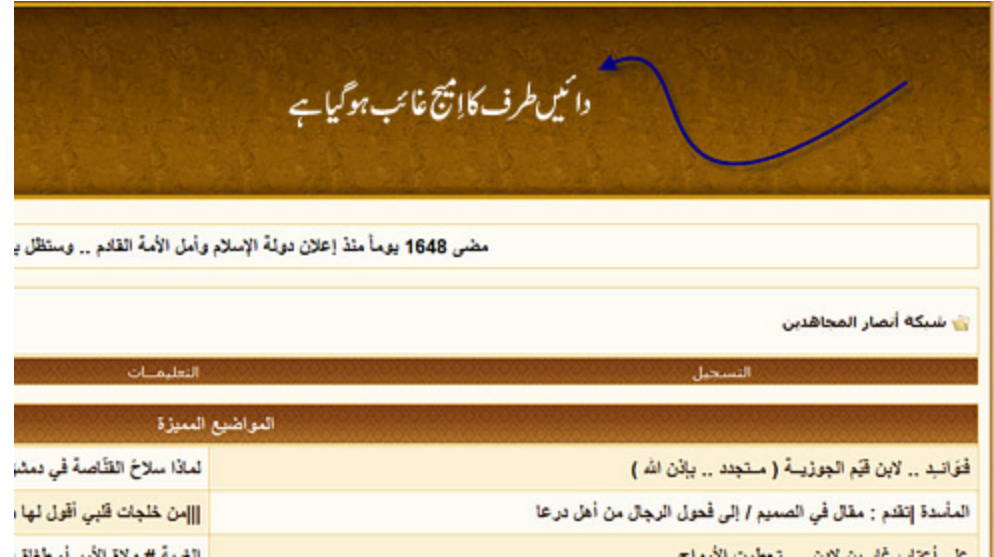

تصوير كوواپس لانے كيليۓ:

 $\rho$  (  $\delta$  ) Æ Report issue on this page.. Open blockable items Cty +Shift+V Preferences...  $\mathcal{L}$ rl+Shift+E Disable on 124.217.249.19 Disable on this page only Disable everywhere Options k

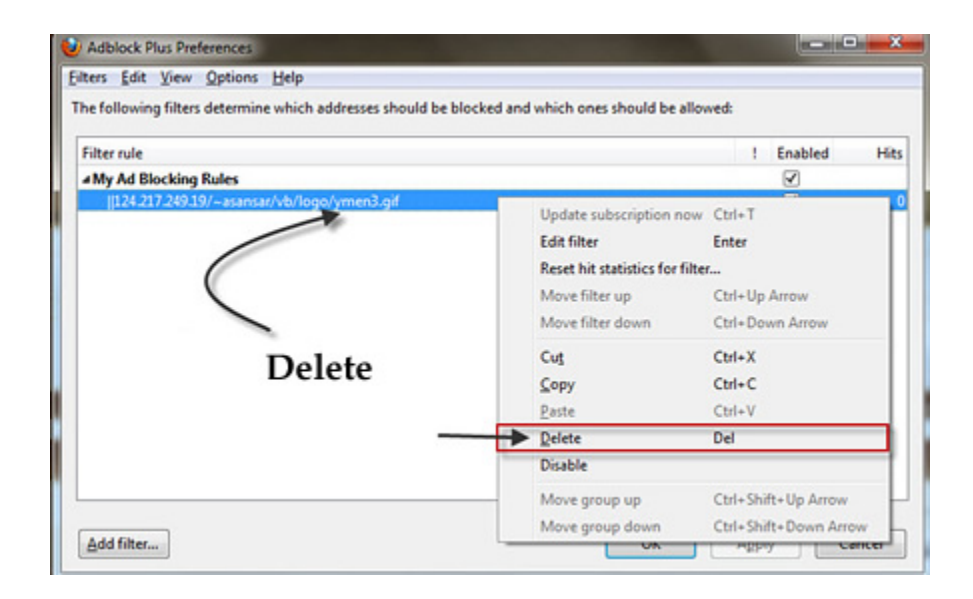

User Agent Switcher یہadd-onپے براؤزر کی شاخت بدلنے کے کام آتاہے۔لیمنی کبھی یہ گے کہ آپ firefox استعال کررہے ہیں تو کبھی یہ کہ آپ سا Internet-Explorer، کبھی ۔<br>توسیس کوئی اور۔ یوں براؤزر <sub>کے حوالے سے آپ کی شاخت بد<sup>ر</sup> تی رہے گی۔<br>ا</sub> پے ڈاؤن لوڈ کرنے کیلئے یہاں موجود ہے :

/https://addons.mozilla.org/en-us/firefox/addon/user-agent-switcher

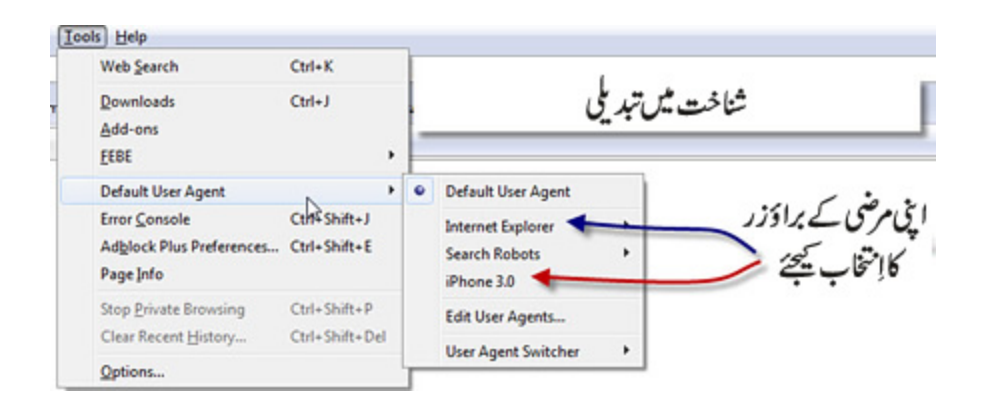

اِس پیتے سےاِن کی طویل فہرست حاصل کریں:

useragentswitcher.xml http://www.multiupload.com/8QAWYLAP28

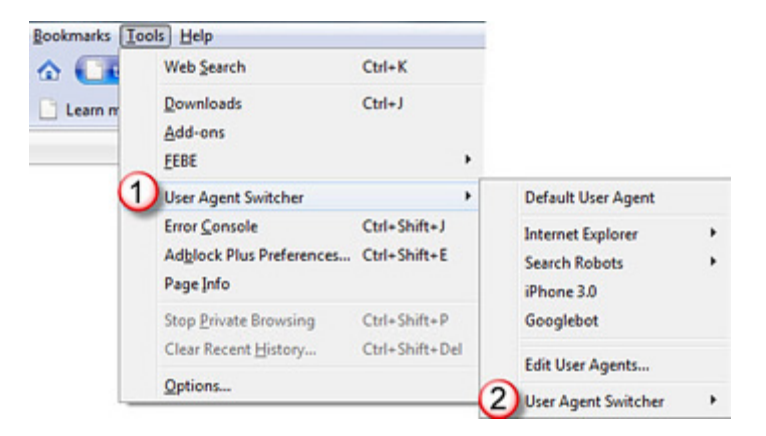

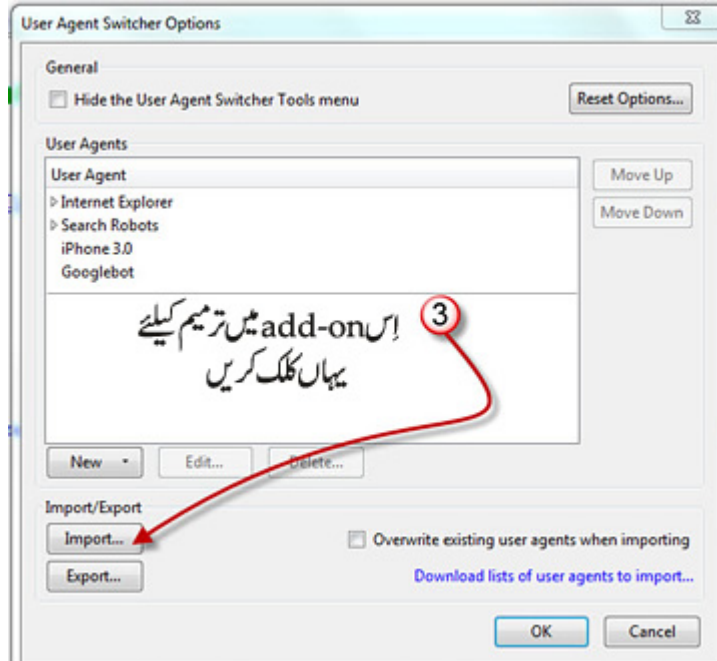

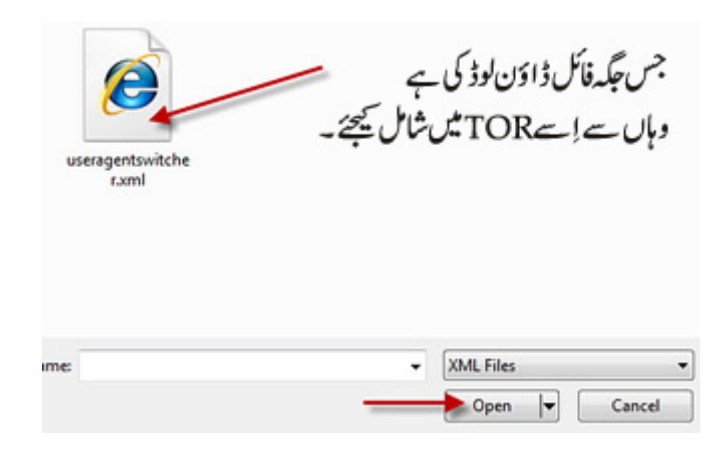

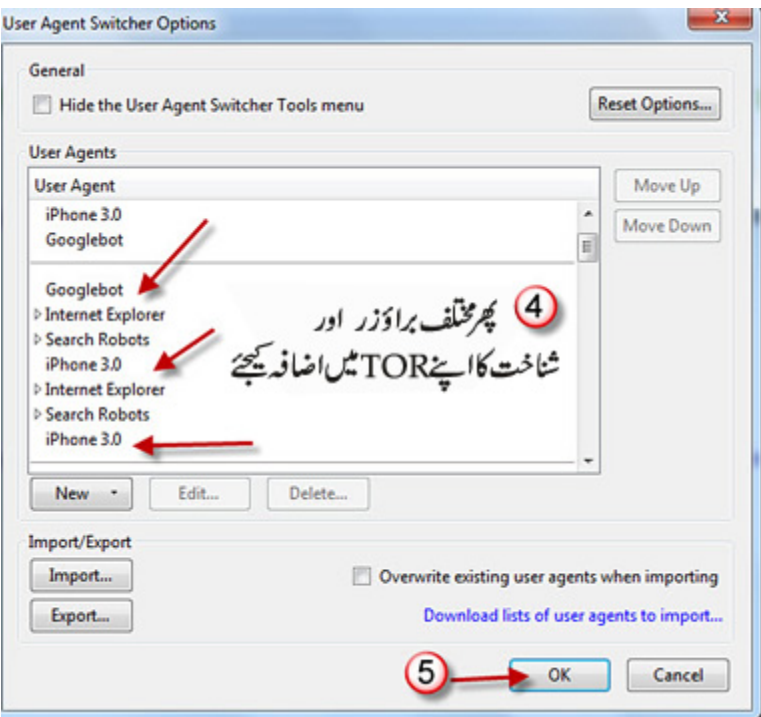

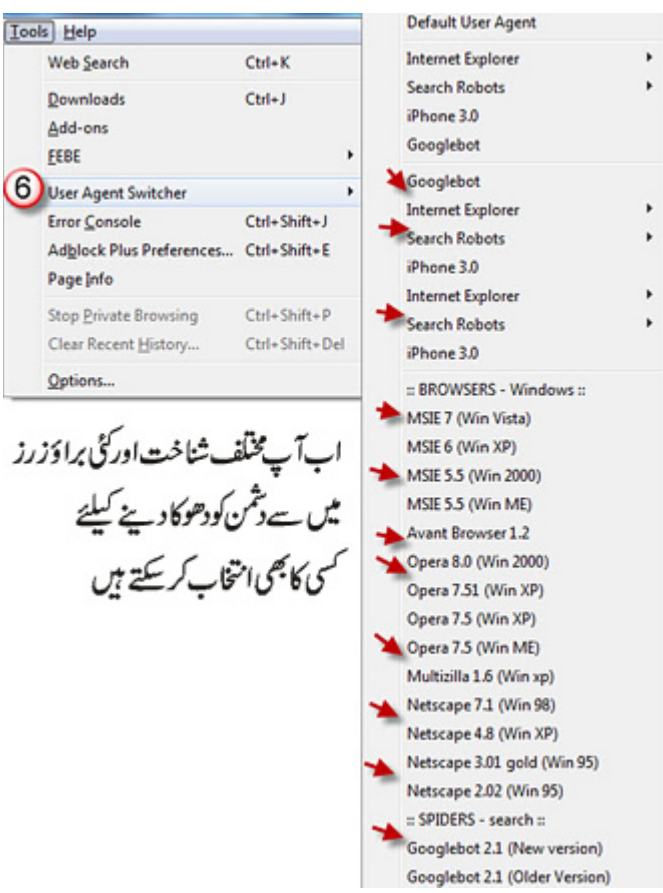

### HTTPS Everywhere

۔<br>اِسےTOR کااپنی ویب سائٹ نے تجویز کیاہے۔اِس کے ذریعے Wordpress، Wikipedia ،Facebook ،Twitter اور دیگر کٹی ویب سائٹس س ى<br>مخفى پ**ىغامات كاتبادل**ە ہو پاتاہے۔

اِ سے اس پتے سے ڈاؤن لوڈ کریں: https://www.eff.org/files/https-everywhere-latest.xpi

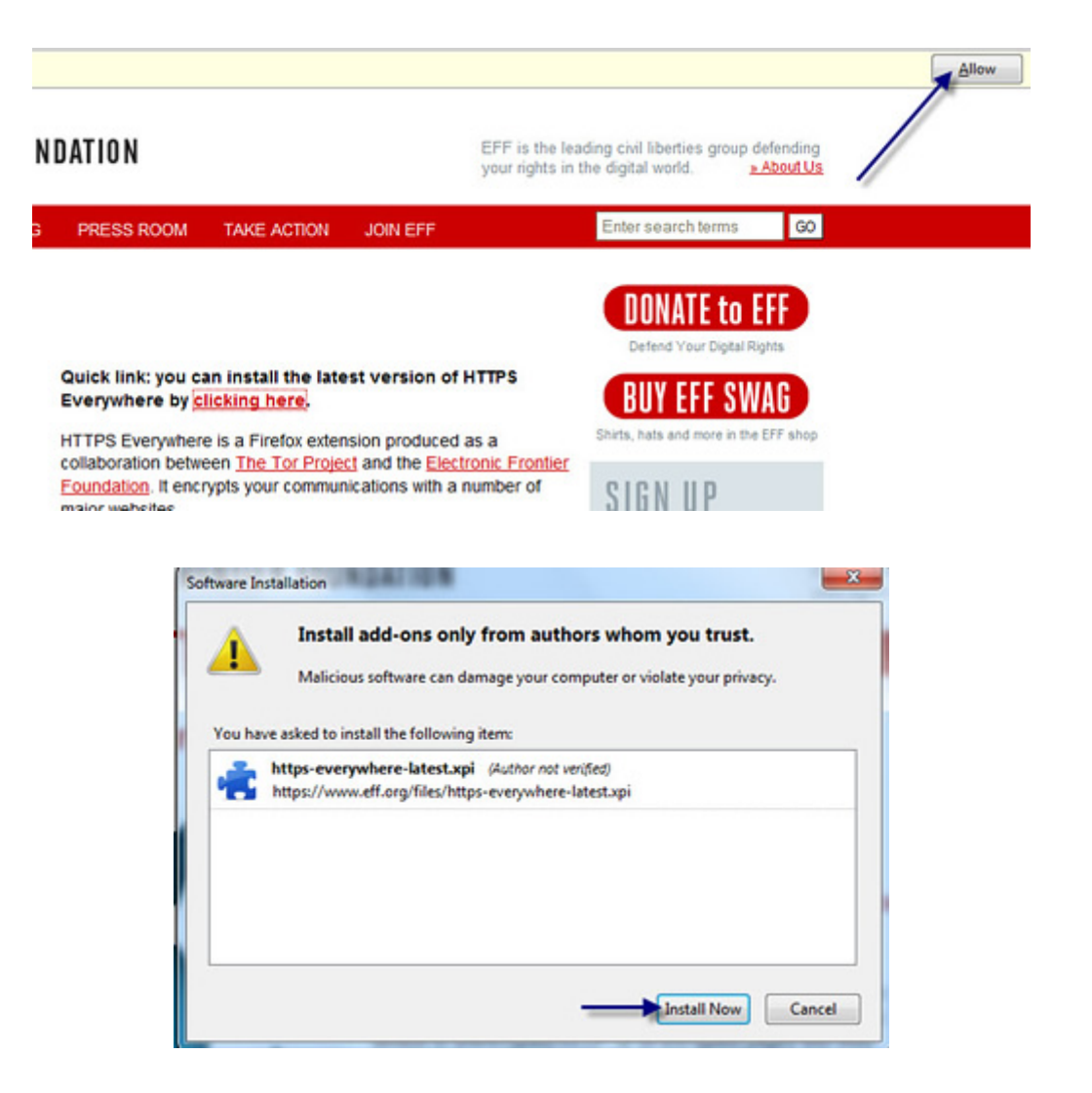

### Better Privacy

۔<br>اِسے بھیTOR کیا پنی ویب سائٹ نے تجویز کیاہے۔ <u>ا</u>سے یہاں سے ڈاؤن لوڈ کریں:<br>ا

/https://addons.mozilla.org/en-US/firefox/addon/betterprivacy

### FlashBlock پەadd-on كى بىھىflash كوآپكے براؤزر پر چلنے سے روڭيا ہے، كيونكہ JP∰كى IP منڭشف كر سكتے ہيں۔ ǔ ׅ֡֜ ر ڈاؤن لوڈ کرنے کیلئے یہاں موجود ہے :

/https://addons.mozilla.org/en-US/firefox/addon/flashblock

### **TORButton**

سے TOR کے حوالے سے براؤزر میں استعال کرنے کی انتہائی اہم چیز ہے۔ پور تیبل TOR میں ہے پہلے سے موجود ہے،لہٰذااِسے دوبارہ ڈاؤن لوڈ کرنے کی ضر ور ت ٹہیں۔ ǔ ا گرآپ سادہ $\mathrm{TOR}$ استعال کررہے ہیں تواسے یہاں سے ڈاؤن لوڈ ﷺ

> /https://addons.mozilla.org/en-US/firefox/addon/torbutton اِن تمامadd-ons کو شامل کرنے کے بعداینے firefox کولیں۔

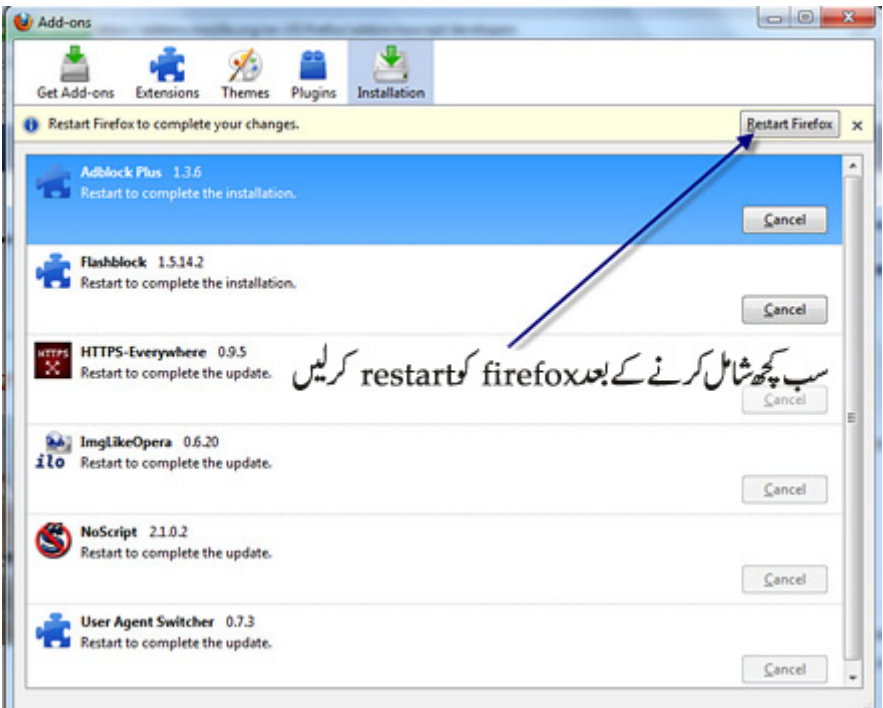

### FEBE

یہ ایہا add-on ہے جوآپ کے پچھلے تمام شامل کیے ہوئےadd-ons اور favorites محفوظ کرلیتاہے تاکہ ضرورت پڑنے پراُنہیں دوبارہ باآسانی حاصل کیاجاسکے اور ۔ "<br>firefox کواُسکی موجودہ حالت میں لوٹایا جاسکے۔اِس کی ضرورت اُس وقت پڑتی ہے کہ جب پور ٹیبل TOR کا نیانسخہ اِنسال کیا جائے، یاا گرپرانانسخہ ہی دو ہارہ اِنسٹال کرنے کی ضرورت پیش آجائے۔اِس صورت میں تمام شامل کیے گئے add-ons اور favorite-sites اب نئے سرے سے دوبارہ شامل کرنے پڑتے ہیں تو یہاں ہیہ ۔<br>add-on کافی مفید ثابت ہوتاہے،اوراسسے کافی وقت بنچ جاتاہے۔ Ǖ إنadd-on كوfirefox ميں شامل كرنےاور پھر إس كے استعال كاطريقہ نیچے دى گئى تصاویر سے منتجھيں:

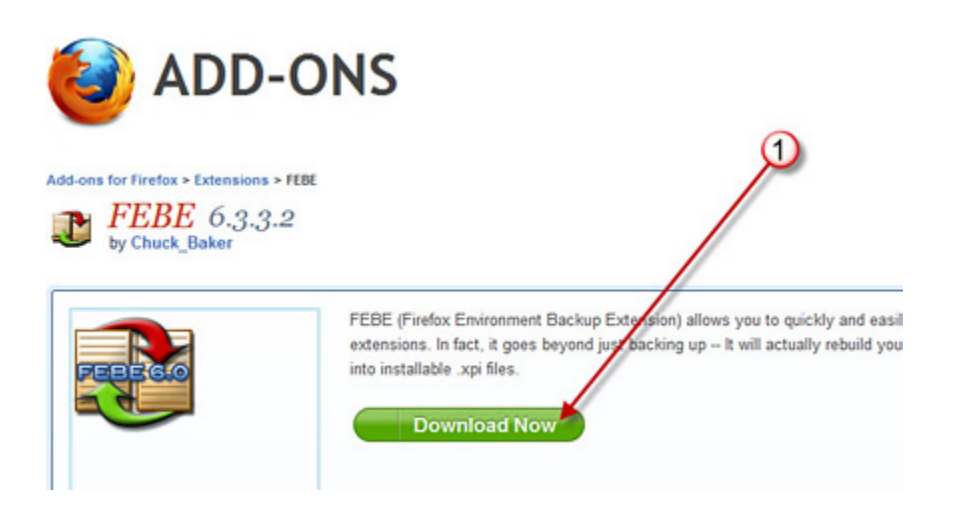

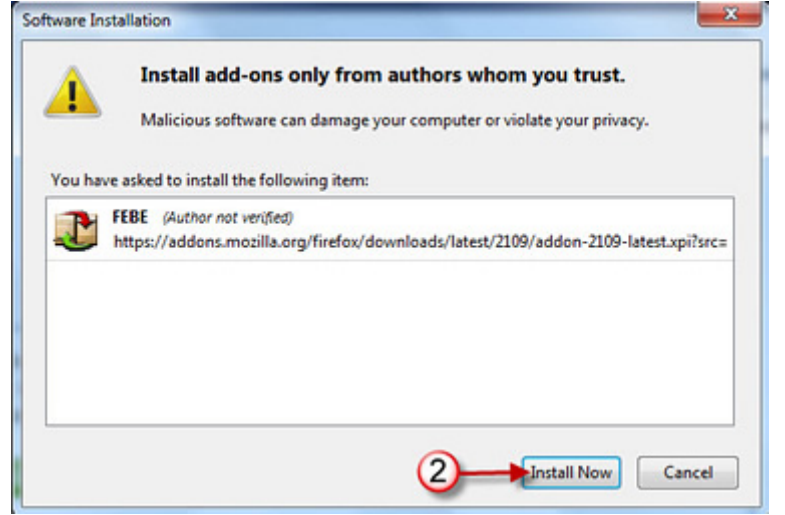

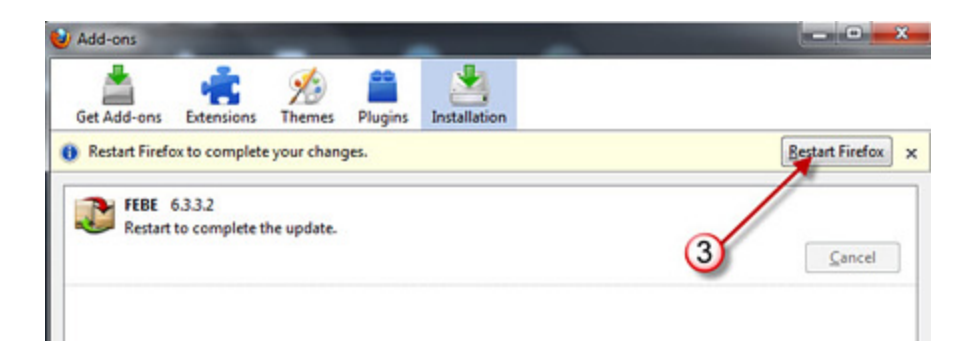

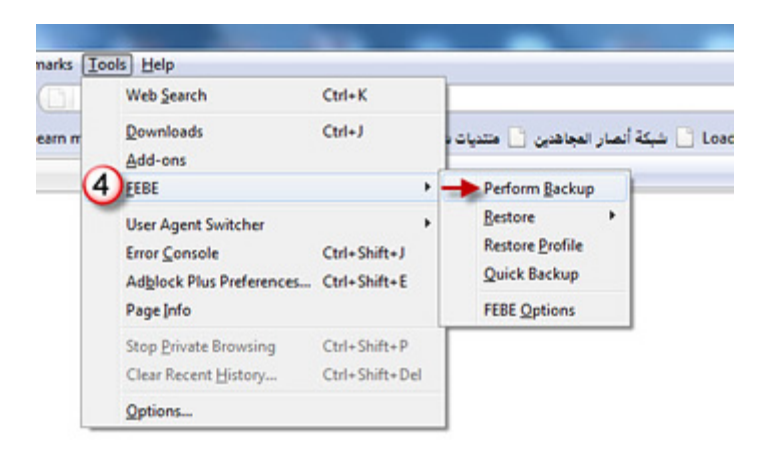

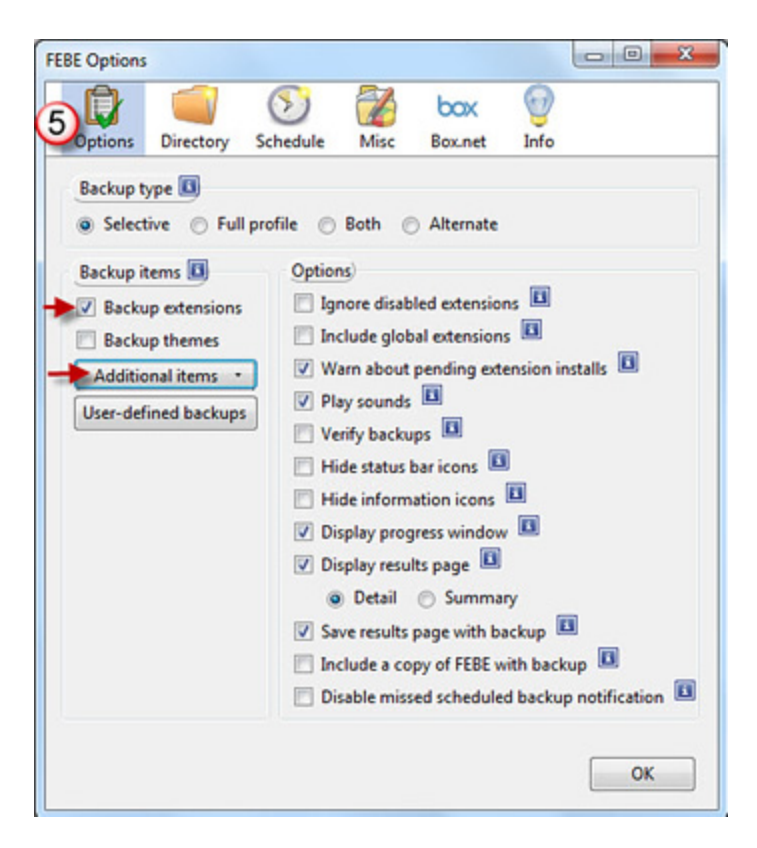

![](_page_34_Picture_0.jpeg)

![](_page_34_Picture_48.jpeg)

![](_page_35_Picture_0.jpeg)

![](_page_35_Picture_1.jpeg)

اب فرض کریں کہ آگے پاسTOR کا نیانسخہ آیاہے۔اور پچھلے تمامadd-onsاورbookmarksاس میں موجود نہیں، تواب کچھ یوں کیاجائے گا:

![](_page_35_Picture_3.jpeg)

![](_page_36_Picture_48.jpeg)

![](_page_36_Figure_1.jpeg)

![](_page_36_Picture_2.jpeg)

![](_page_37_Picture_0.jpeg)

![](_page_37_Picture_1.jpeg)

![](_page_37_Picture_2.jpeg)

إس فأمل select

![](_page_37_Picture_4.jpeg)

![](_page_37_Picture_5.jpeg)

![](_page_38_Picture_16.jpeg)

اس کے ذریعے ہم پرانے TORسے سب کچھ نتے TOR میں بھی حاصل کر سکتے ہیں

إنadd-ons سے TOR کی ویب سائٹ نے خبر دار رہنے کو کہاہے،اللذ لان سے اِجتناب کیجئے:

StumbleUpon

FoxyProxy

flagfox کےاِضافے سےآپ کی شاخت منکشف ہوسکتی ہے۔